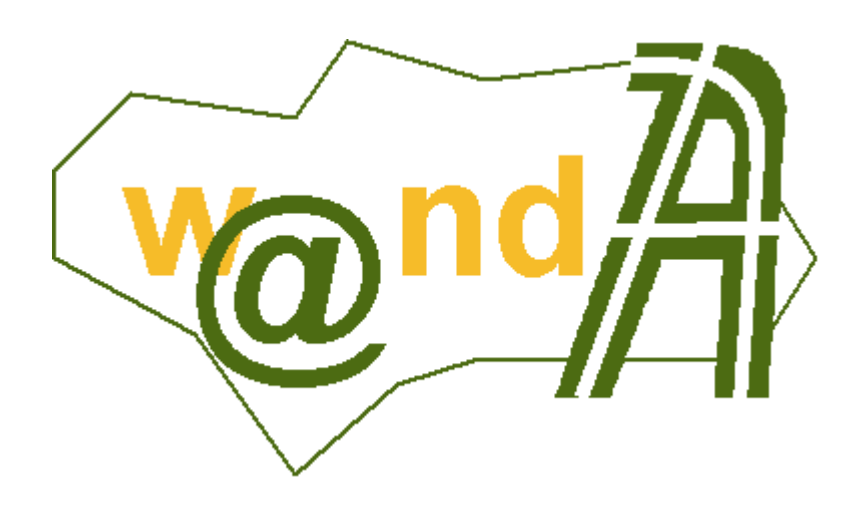

# **Manual Programador Port@firmas**

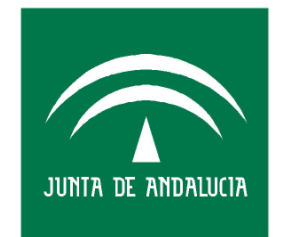

**CONSEJERÍA DE JUSTICIA Y** ADMINISTRACIÓN PÚBLICA

Documento elaborado por: Francisco José Cantero Villar

Revisado por: Miguel J. Vázquez Rebollo

Versión: 1.0.2

Lugar y fecha: Sevilla, 21 de Octubre de 2005

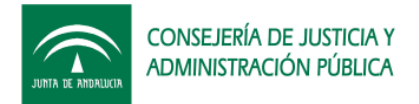

#### Contenido:

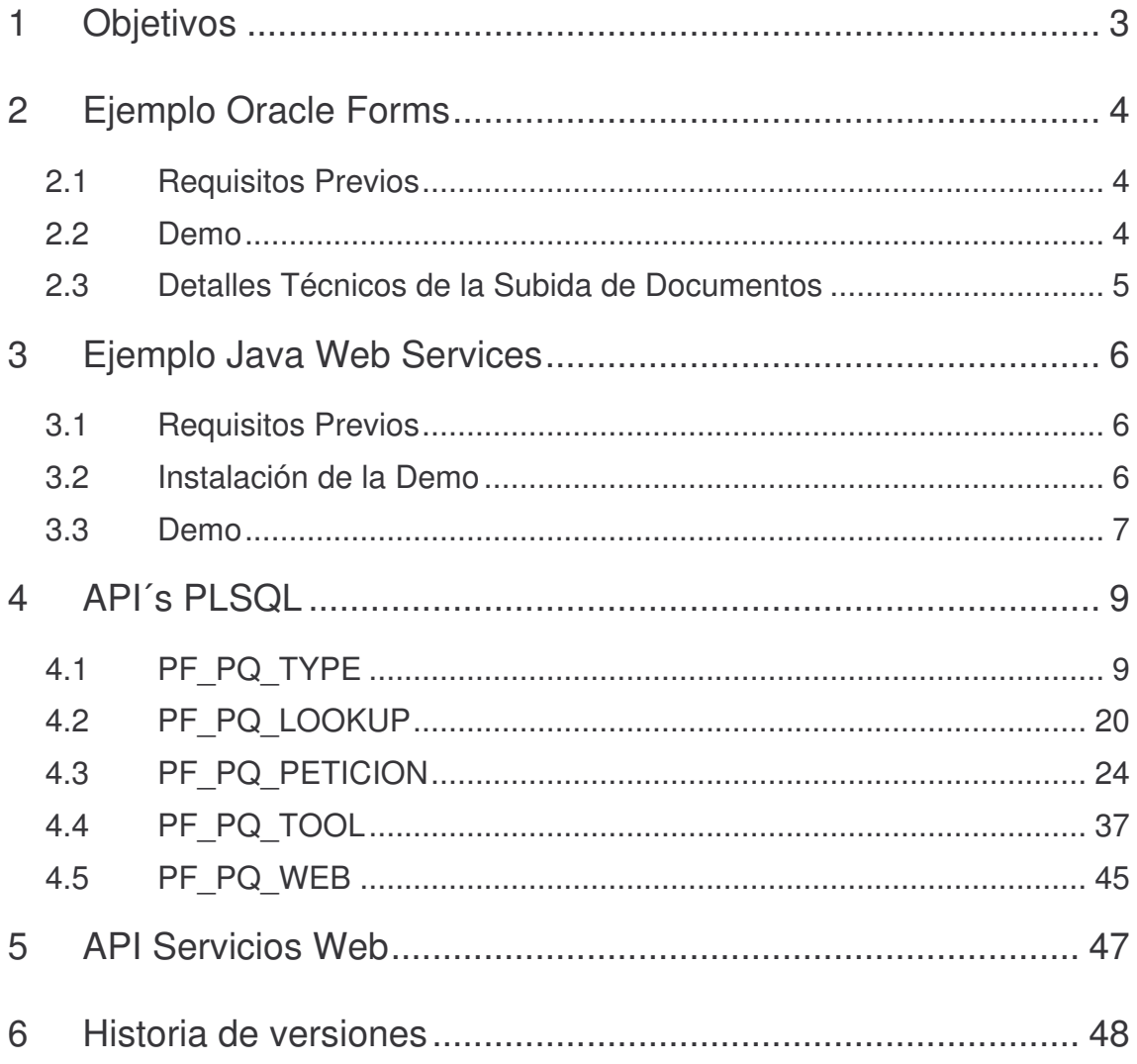

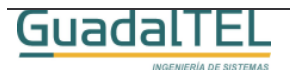

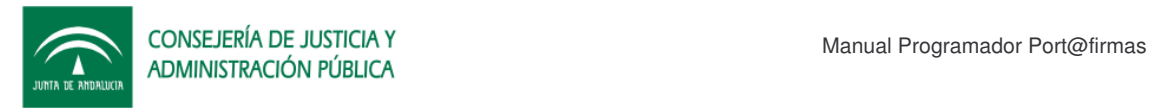

## **1 Objetivos**

El presente documento tiene como objetivo explicar al usuario desarrollador de aplicaciones ejemplos prácticos de integración tanto con el API PLSQL como los Web Service que ofrece la aplicación.

Como documentación anexa se incluye la especificación de todos los métodos de la API así como el JavaDoc de las clases Java clientes que se pueden generar a partir del descriptor del servicio (WSDL).

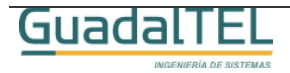

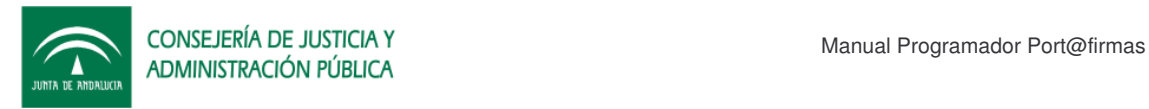

## **2 Ejemplo Oracle Forms**

### **2.1 Requisitos Previos**

Necesitamos cumplir los siguientes requisitos:

- Acceso a la base de datos donde esté situado el Port@firmas y un usuario con los permisos y sinónimos adecuados para poder llamar a las API´s de Port@firmas.
- Cliente Oracle Forms Developer 6i versión 6.0.8.18.3. (Versión sobre la que se ha desarrollado el ejemplo).
- El NLS\_LANG del cliente y de la base de datos debe ser coincidentes para evitar problemas con corrupciones de documentos.

### **2.2 Demo**

Para probar la pantalla no tenemos mas que ejecutar el Developer de Oracle y cargar la pantalla FMB que se encuentra dentro del Kit Port@firmas, Ejemplos, Forms. Conectarnos con el usuario de base de datos y darle a ejecutar el formulario.

| ab Oracle Forms Builder - C:\Trabajos\Portafirma\PF_M_M_PETICIONES02.fmb - [Navegador de Objetos]                                                                                                    |         | $-12$ $\times$                      |
|----------------------------------------------------------------------------------------------------|---------|-------------------------------------|
| Fichero Editar Vista Navegador Programa Herramientas Ventana Ayuda                                                                                                    |         | $-17 \times$                        |
| PF_M_M_PETICIONES02<br>$\overline{\phantom{a}}$                                                                                                    | Buscar: | $\mathcal{F}^{\pi}{}_{\mathcal{R}}$ |
| <b>E-Pantallas</b><br>Ľ<br>白唇<br>PF_M_M_PETICIONES02<br>É<br><b>Disparadores</b><br>$\mathbf{B}$<br><b>E</b> Alertas<br><b>E</b> Bibliotecas Incorporadas<br><b>El Bloques de Datos</b><br>大学<br>E Lienzos<br>E Editores<br><b>E-Listas de Valores</b><br>$\bar{\mathcal{S}}$<br>Grupos de Objetos<br>E-Parámetros<br>$\propto$<br>Menús Desplegables<br>E Unidades de Programa<br>b<br>B<br>Clases de Propiedad<br><b>E</b> Grupos de Registros<br>$1$ Informes<br><b>E</b> Atributos Visuales<br>$\uparrow$<br>E-Ventanas<br>x<br>Menús<br>Bibliotecas PL/SQL<br>Bibliotecas de Objetos<br>$\boxed{p}$<br><b>E-</b> Se WEBUTIL<br>+ Pestañas de Biblioteca<br>$\qquad \qquad \blacksquare$<br><b>E</b> -Paquetes Incorporados<br>陆<br><b>E-Objetos de Base de Datos</b><br>盾 |         | $\triangle$<br>D.                   |
|                                                                                                    |         |                                     |
| Mod: _M_PETICIONES02 Fichero: afirma\PF_M_M_PETICIONES02.fmb                                                                                                    |         |                                     |

Figura 1. Forms Builder.

Otra forma sería coger el fuente compilado y ejecutarlo mediante el runtime cliente de forms, para no necesitar tener que compilarlo nuevamente.

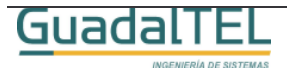

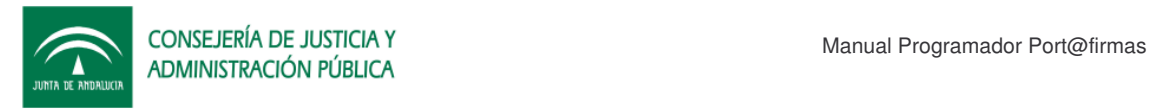

En ambos casos llegaremos a la pantalla que sigue a continuación.

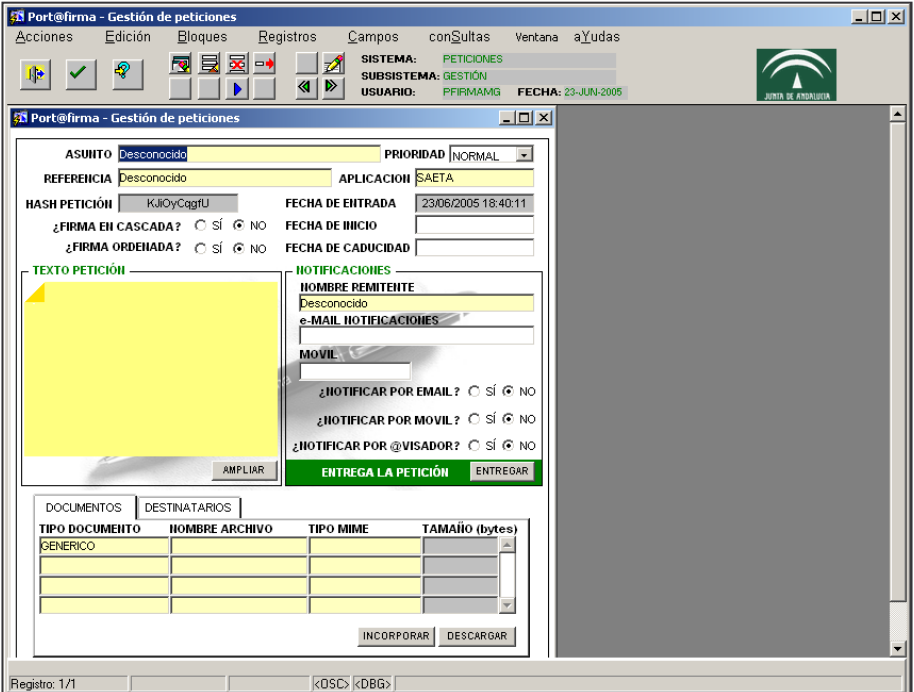

Figura 2. Pantalla de grabación de peticiones.

Esta pantalla recoge básicamente las mismas funcionalidades descritas en el manual de usuario como pantalla de "Alta de Peticiones".

Desde ella se puede subir documentos a la base de datos, indicar destinatarios, comentarios adjuntos a la petición y por último hacer la entrega de la misma.

Comentar que también se pueden subir formularios Web así como las imágenes que tengan vinculadas si guardamos dicha Web como archivo a través de Internet Explorer y seleccionamos como documento a incorporar el html guardado.

### **2.3 Detalles Técnicos de la Subida de Documentos**

Para los expertos en los Forms de Oracle, la incorporación de documentos binarios a la base de datos no es algo directo que implemente Oracle. Por ello hay una librería "PF\_PETICIONES.pll" que es una variación de la W2DK de Oracle que está modificada a bajo nivel para permitir la incorporación de documentos binarios.

En esta pantalla de ejemplo tiene sus propios program-units para la subida de documentos, pero dicha librería tiene unos similares más generales y que se pueden emplear en otras pantallas que se precise.

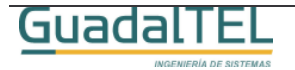

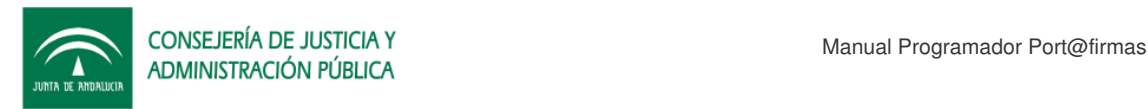

## **3 Ejemplo Java Web Services**

### **3.1 Requisitos Previos**

Para poder ejecutar la web de ejemplo necesitamos cumplir los siguientes requisitos:

- Servidor de aplicaciones Tomcat o similar para poder desplegar el WAR de ejemplo.
- Tener ejecutando Port@firmas en este u otro servidor de aplicaciones.

#### **3.2 Instalación de la Demo**

Dentro del Kit Port@firmas se ha incluido el proyecto completo del JDeveloper con un cliente Web Services generado a partir del WSDL del servicio e incorporando dichas clases al proyecto. Descomprimimos el fichero zip contenido dentro del Kit Port@firmas dentro de la carpeta de Ejemplos, Webservice y localizamos el WAR dentro de la carpeta Deploy.

Para instalar el WAR de la aplicación debemos entrar en la herramienta de administración de nuestro Tomcat.

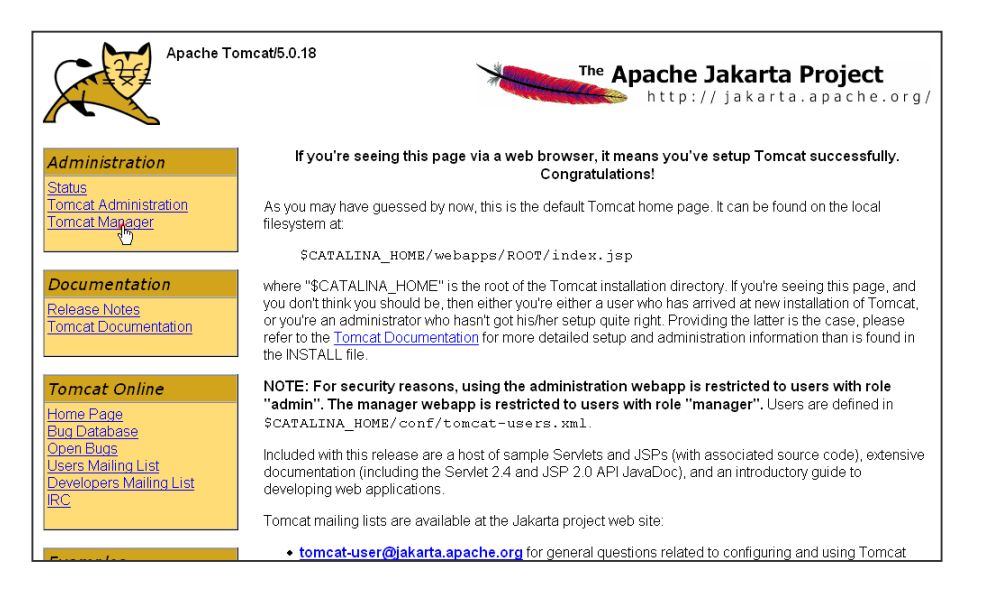

Figura 3. Pantalla de bienvenida de Tomcat

Entramos en el Tomcat Manager, nos vamos al apartado de despliegue de nuevas aplicaciones, le damos al botón "Examinar" y buscamos el War dentro de la carpeta

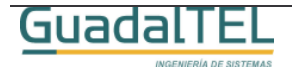

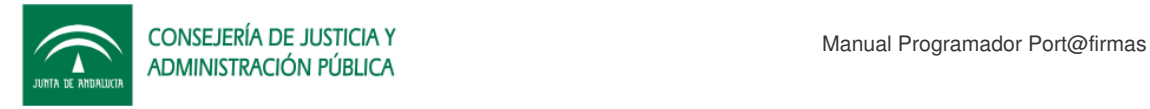

#### Deploy y lo incorporamos al Tomcat.

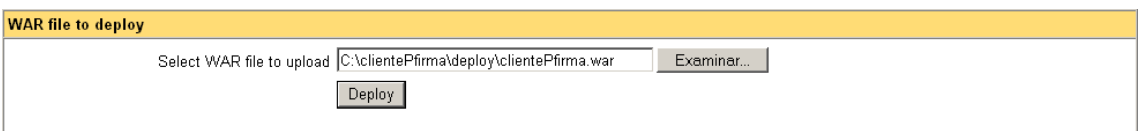

Figura 4. Despliegue de la aplicación en el Tomcat.

Si la aplicación se ha desplegado correctamente nos aparecerá ahora junto al resto de aplicaciones desplegadas.

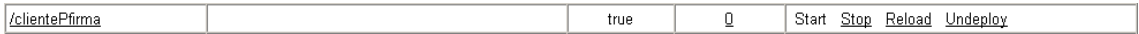

Figura 5. Aplicación desplegada.

### **3.3 Demo**

Para ejecutar la aplicación solo tenemos que indicar la siguiente url en nuestro navegador:

http://servidorDeAplicacionesTomcat:Puerto/clientePfirma/pf\_inicio.jsp

Tras unos instantes, saldrá la siguiente pantalla:

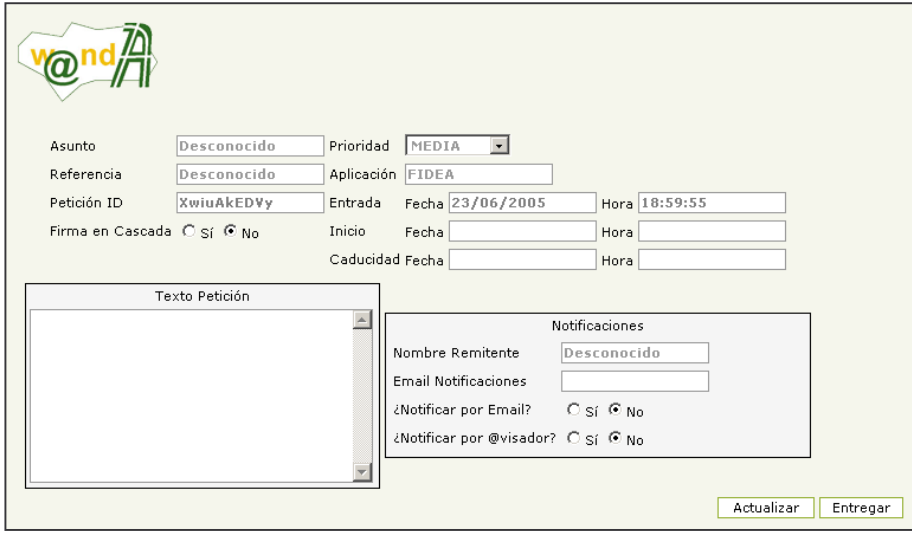

Figura 5. Alta de peticiones de Firma.

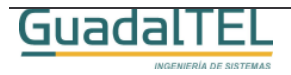

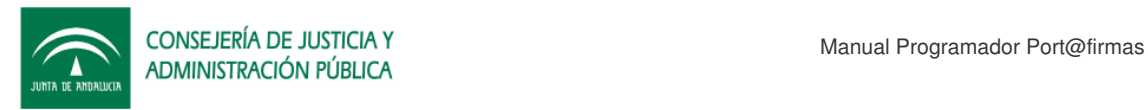

En el detalle inferior hay tres tablas donde podemos incluir destinatarios por su DNI, incluir documentos si indicamos un archivo mediante su ruta local al servidor Tomcat o bien indicar estados en los que el remitente quiere recibir notificaciones.

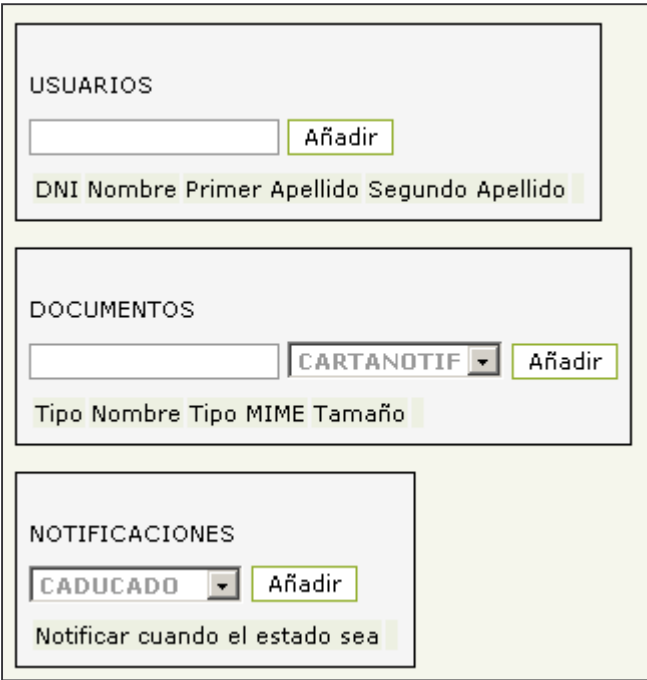

Figura 6. Destinatarios/Documentos/Notificaciones

Una vez hallamos incluido todas las informaciones a la petición pulsamos el botón entregar y esta quedará cerrada a posibles modificaciones.

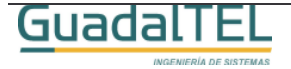

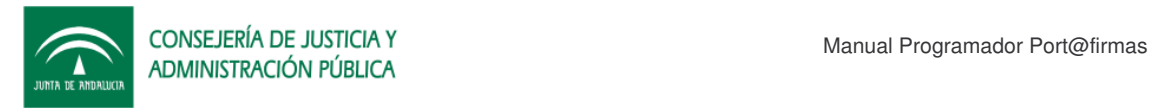

## **4 API´s PLSQL**

Dentro de port@firmas, para la comunicación con las aplicaciones a través de la propia base de datos existe un Rol definido (PF\_R\_PETICIONES) y que la aplicación cliente deberá solicitar al administrador para poder ejecutar la API o bien trabajar con los objetos y tipos Oracle definidos.

Una vez tenga el usuario los permisos y sinónimos adecuados dado de alta podrá interactuar con la siguiente relación de paquetes.

### **4.1 PF\_PQ\_TYPE**

API que contiene todos los tipos y constantes del sistema.

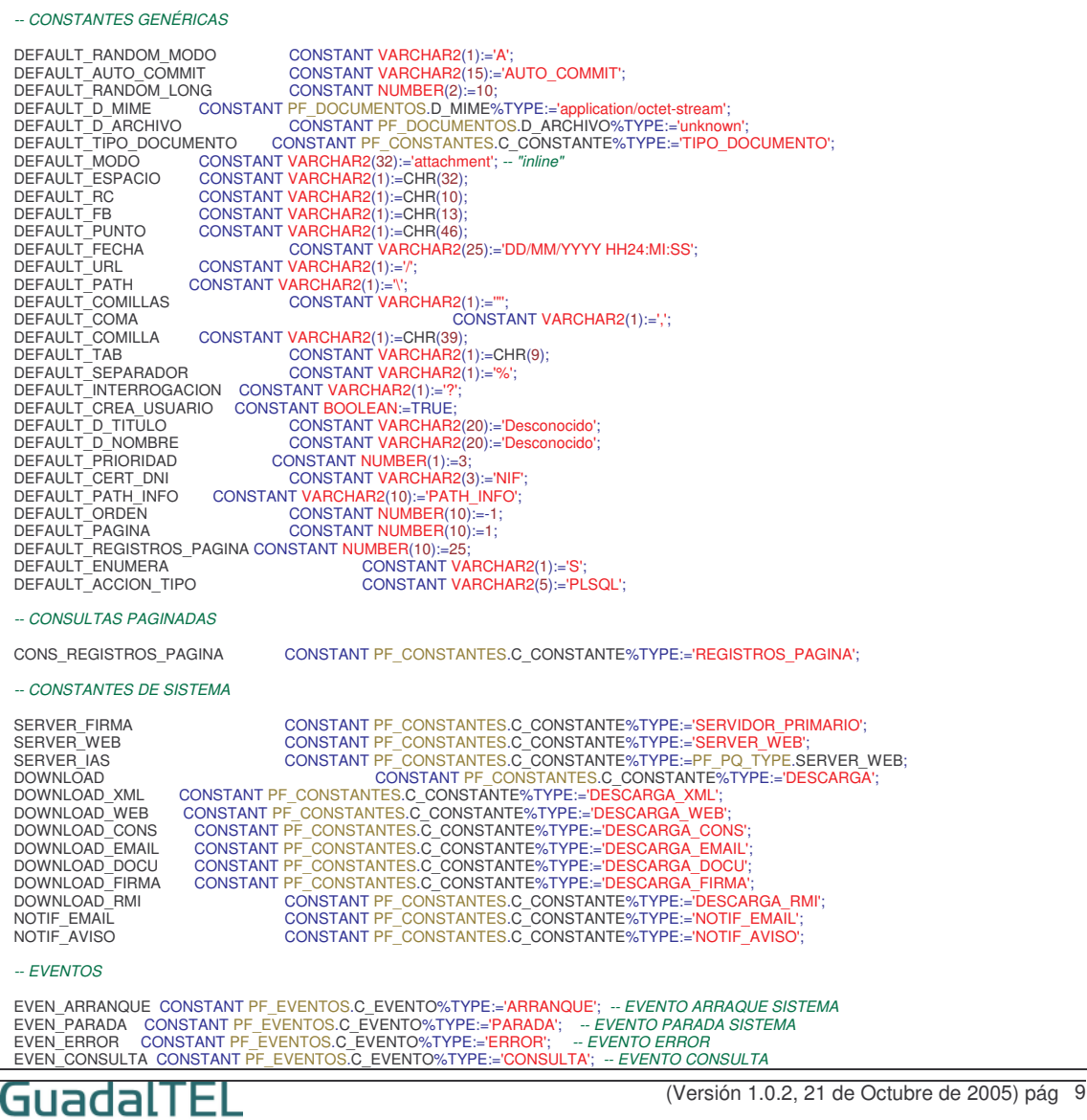

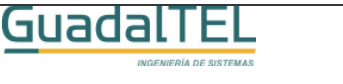

EVEN\_ALTA CONSTANT PF\_EVENTOS.C\_EVENTO%TYPE:='ALTA'; -- EVENTO ALTA<br>EVEN\_MODIFICA CONSTANT PF\_EVENTOS.C\_EVENTO%TYPE:='ANDIFICA'; -- EVENTO MODIFICA<br>EVEN\_BAJA CONSTANT PF\_EVENTOS.C\_EVENTO%TYPE:='BAJA'; -- EVENTO BAJA<br>EVEN\_E *-- ESTADOS* EST\_NUEVO CONSTANT PF\_ESTADOS.C\_ESTADO%TYPE:='NUEVO'; -- *ESTADO "NUEVO"*<br>EST\_LEIDO CONSTANT PF\_ESTADOS.C\_ESTADO%TYPE:='EINO'; -- *ESTADO "ILEIDO"*<br>EST\_FIRMADO CONSTANT PF\_ESTADOS.C\_ESTADO%TYPE:='EIRMADO'; -- *ESTADO "EIRM -- PETICIONES* CONS\_PET\_NO\_DEMORADO CONSTANT VARCHAR2(1):=N';<br>CONS\_PET\_CADUCIDAD CONSTANT VARCHAR2(1):='O';<br>CONS\_PET\_OEMORADO CONSTANT VARCHAR2(1):='D';<br>CONS\_PET\_NOTIF\_EMAIL CONSTANT PF\_CONSTANTES.C\_CONSTANTE%TYPE:='PET\_NOTIF\_EMAIL';<br>CO CONS\_CSS CONSTANT PF\_CONSTANTES.C\_CONSTANTE%TYPE:='HTML\_CSS'; CONS\_NOTIFICACION CONSTANT PF\_CONSTANTES.C\_CONSTANTE%TYPE:='NOTIFICACION'; CONS\_NOTIF\_BASICA CONSTANT PF\_CONSTANTES.C\_CONSTANTE%TYPE:='NOTIF\_BASICA'; *-- USUARIOS* CONS\_USU\_NOTIF\_EMAIL CONSTANT PF\_CONSTANTES.C\_CONSTANTE%TYPE:='USU\_NOTIF\_EMAIL'; CONS\_USU\_NOTIF\_MOVIL CONSTANT PF\_CONSTANTES.C\_CONSTANTE%TYPE:='USU\_NOTIF\_MOVIL'; CONS\_USU\_NOTIF\_AVISO CONSTANT PF\_CONSTANTES.C\_CONSTANTE%TYPE:='USU\_NOTIF\_AVISO'; CONS\_USU\_N\_AVISO CONSTANT PF\_CONSTANTES.C\_CONSTANTE%TYPE:='USU\_N\_AVISO'; CONS\_USU\_EMAIL\_ACTIVO CONSTANT PF\_CONSTANTES.C\_CONSTANTE%TYPE:='USU\_EMAIL\_ACTIVO'; *-- PARAMETROS PARA FIRMA* FIRMA\_APLIC CONSTANT PF\_CONSTANTES.C\_CONSTANTE%TYPE:="FIRMA\_AUTEN",<br>FIRMA\_AUTEN\_PASS\_CONSTANT PF\_CONSTANTES.C\_CONSTANTE%TYPE:="FIRMA\_AUTEN\_PASS";<br>FIRMA\_AUTEN\_PASS\_CONSTANT PF\_CONSTANTES.C\_CONSTANTE%TYPE:="FIRMA\_AUTEN\_PASS" *-- CONSTANTES Y OPERADORES HTTP* HTTP CONSTANT VARCHAR2(4):='HTTP'; *-- PROTOCOLO DE COMUNICACION* HTTP\_PORT CONSTANT NUMBER:=80; *-- PUERTO DE CONEXION* HTTP\_HTML\_PAGE CONSTANT VARCHAR2(10):='TEXT/HTML'; *-- TIPO MIME DE PÁGINAS HTML -- PROXY* HTTP\_PROXY\_ACTIVO = CONSTANT PF\_CONSTANTES.C\_CONSTANTE%TYPE:='PROXY\_ACTIVO';<br>HTTP\_PROXY\_PUERTO = CONSTANT PF\_CONSTANTES.C\_CONSTANTE%TYPE:='PROXY\_PUERTO';<br>HTTP\_PROXY\_DIRECCION CONSTANT PF\_CONSTANTES.C\_CONSTANTE%TYPE:='PROX *-- SEPARADORES* HTTP\_SEPA CONSTANT VARCHAR2(3):='://'; -- *SEPARADORES PROTOCOLO/MAQUINA*<br>HTTP\_HEAD\_SEPA CONSTANT VARCHAR2(10):=':'; -- *SEPARADOR ENTRE ETIQUETAS/VALOR*<br>HTTP\_PORT\_SEPA CONSTANT VARCHAR2(1):=':'; -- *SEPARADOR MAQUI -- METODOS Y STATUS CODES* HTTP\_MODO CONSTANT VARCHAR2(8):='HTTP/1.1'; *-- PROTOCOLO DE COMUNICACION* HTTP\_GET CONSTANT VARCHAR2(3):='GET'; *-- METODO GET/REQUEST* HTTP\_POST CONSTANT VARCHAR2(4):='POST'; *-- METODO HEAD, DEVUELVE LA CABECERA UNICAMENTE* HTTP\_HEAD CONSTANT VARCHAR2(4):='HEAD'; *-- METODO HEAD, DEVUELVE LA CABECERA UNICAMENTE* HTTP\_2XX CONSTANT VARCHAR2(2):='2%'; *-- CÓDIGO: SUCCESS* HTTP\_3XX CONSTANT VARCHAR2(2):='3%'; *-- CÓDIGO: MOVED* HTTP\_4XX CONSTANT VARCHAR2(2):='4%'; *-- CÓDIGO: ERROR* HTTP\_5XX CONSTANT VARCHAR2(2):='5%'; *-- CÓDIGO: FATAL ERROR -- VALORES PARA EL "GET"* HTTP\_LANG\_ACCEPT CONSTANT VARCHAR2(20):='ACCEPT-LANGUAGE': HTTP\_MIME\_ACCEPT CONSTANT VARCHAR2(10):='ACCEPT'; HTTP\_CHAR\_ACCEPT CONSTANT VARCHAR2(20):='ACCEPT-CHARSET'; HTTP\_USER\_AGENT CONSTANT VARCHAR2(10):='USER-AGENT'; CONSTANT VARCHAR2(10):='HC

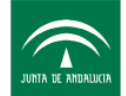

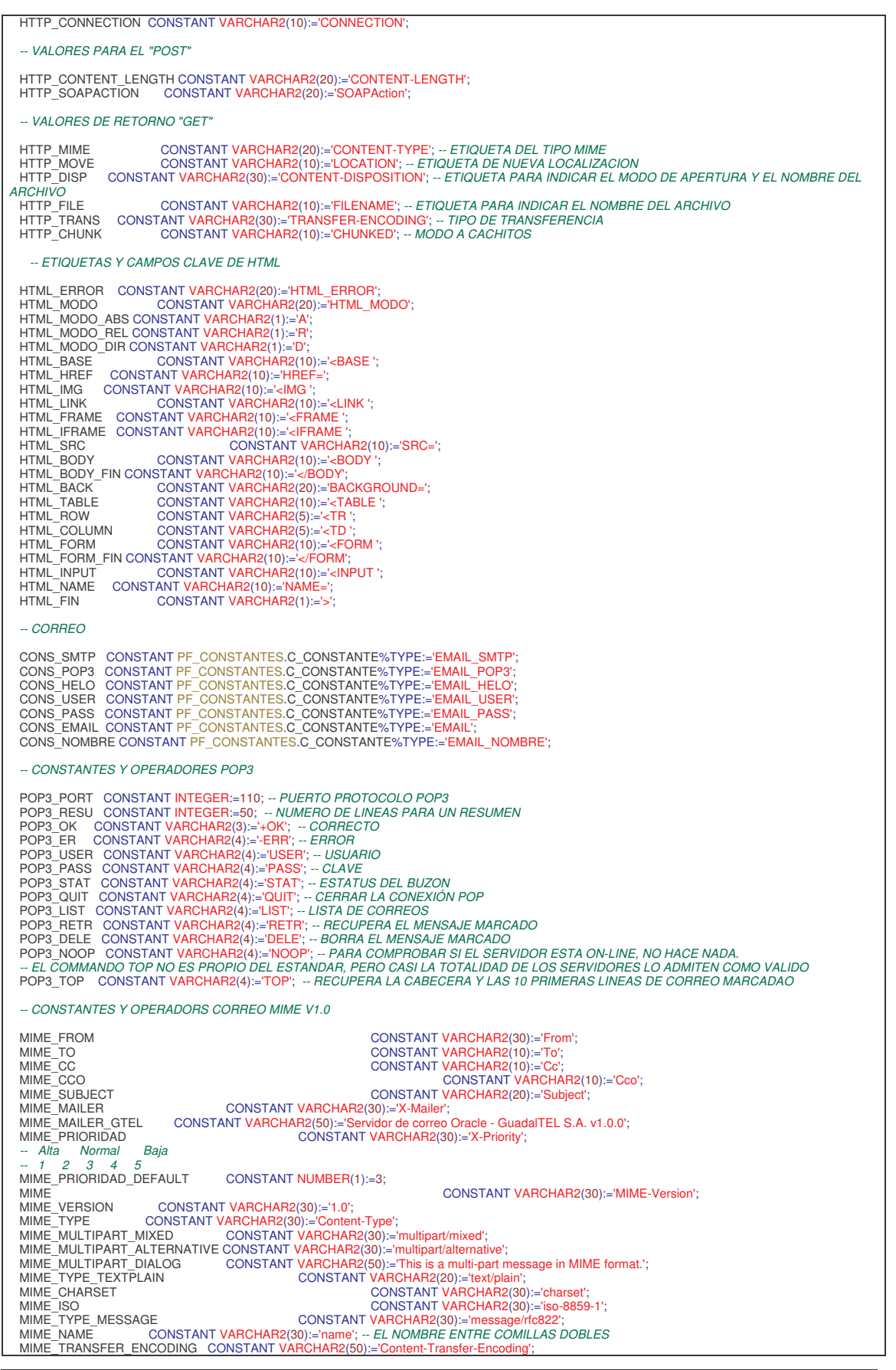

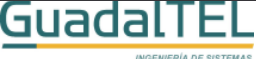

(Versión 1.0.2, 21 de Octubre de 2005) pág 11

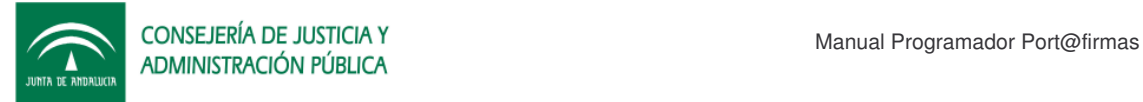

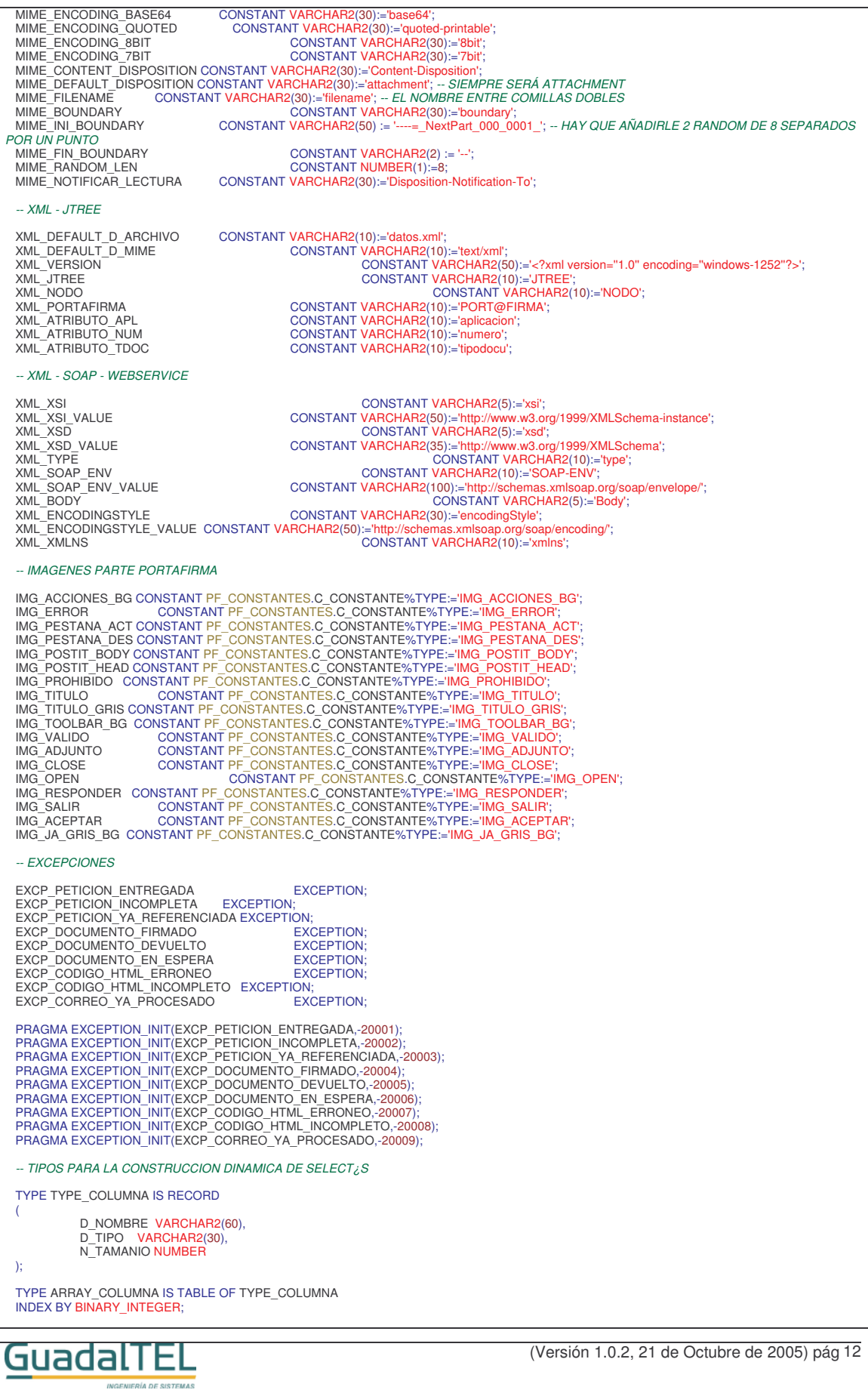

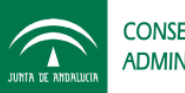

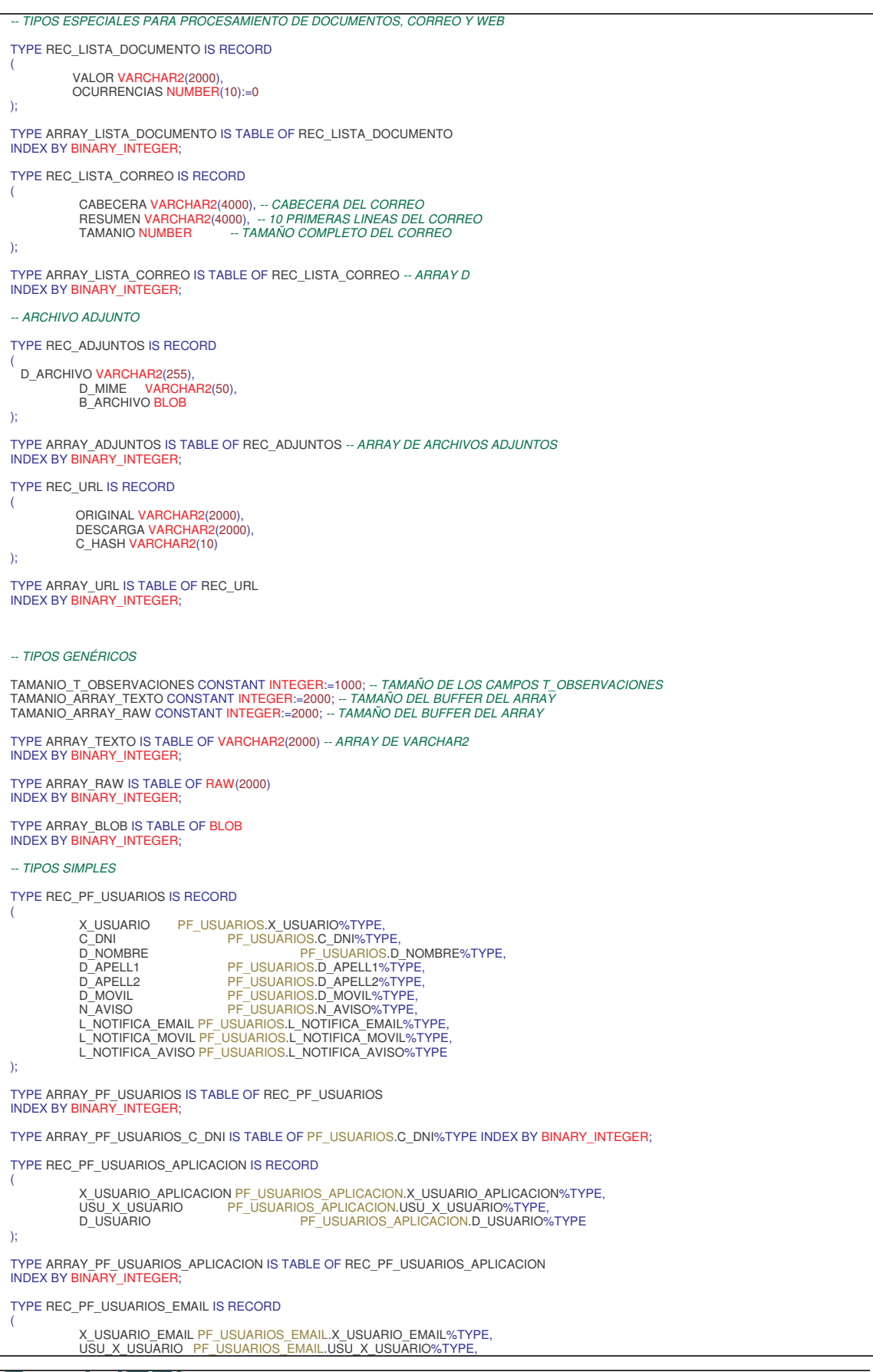

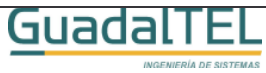

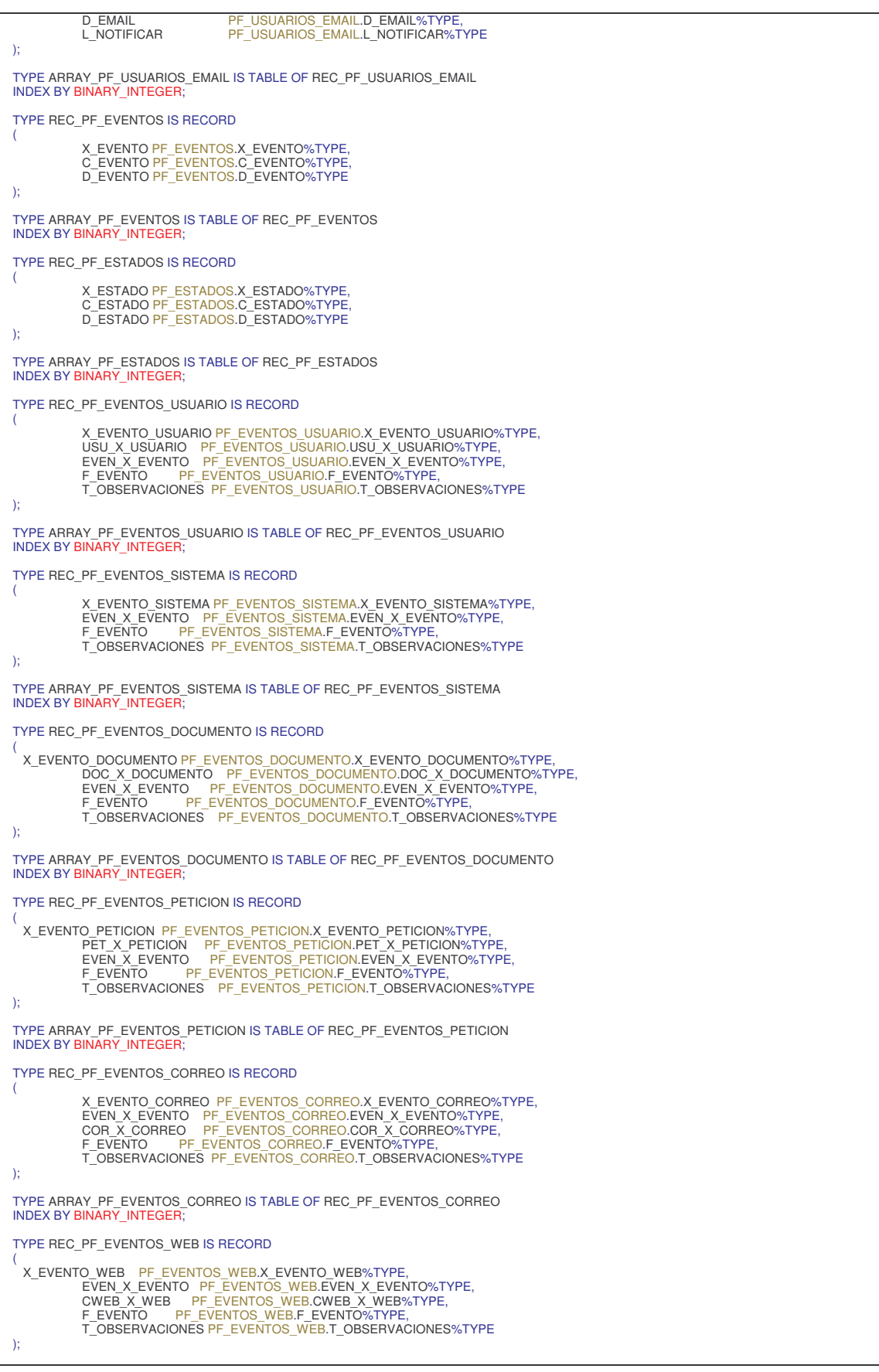

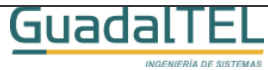

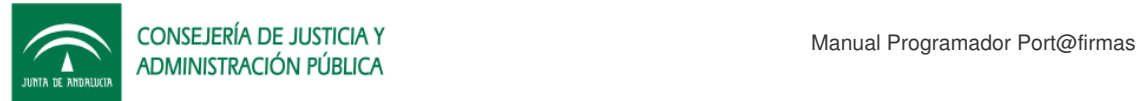

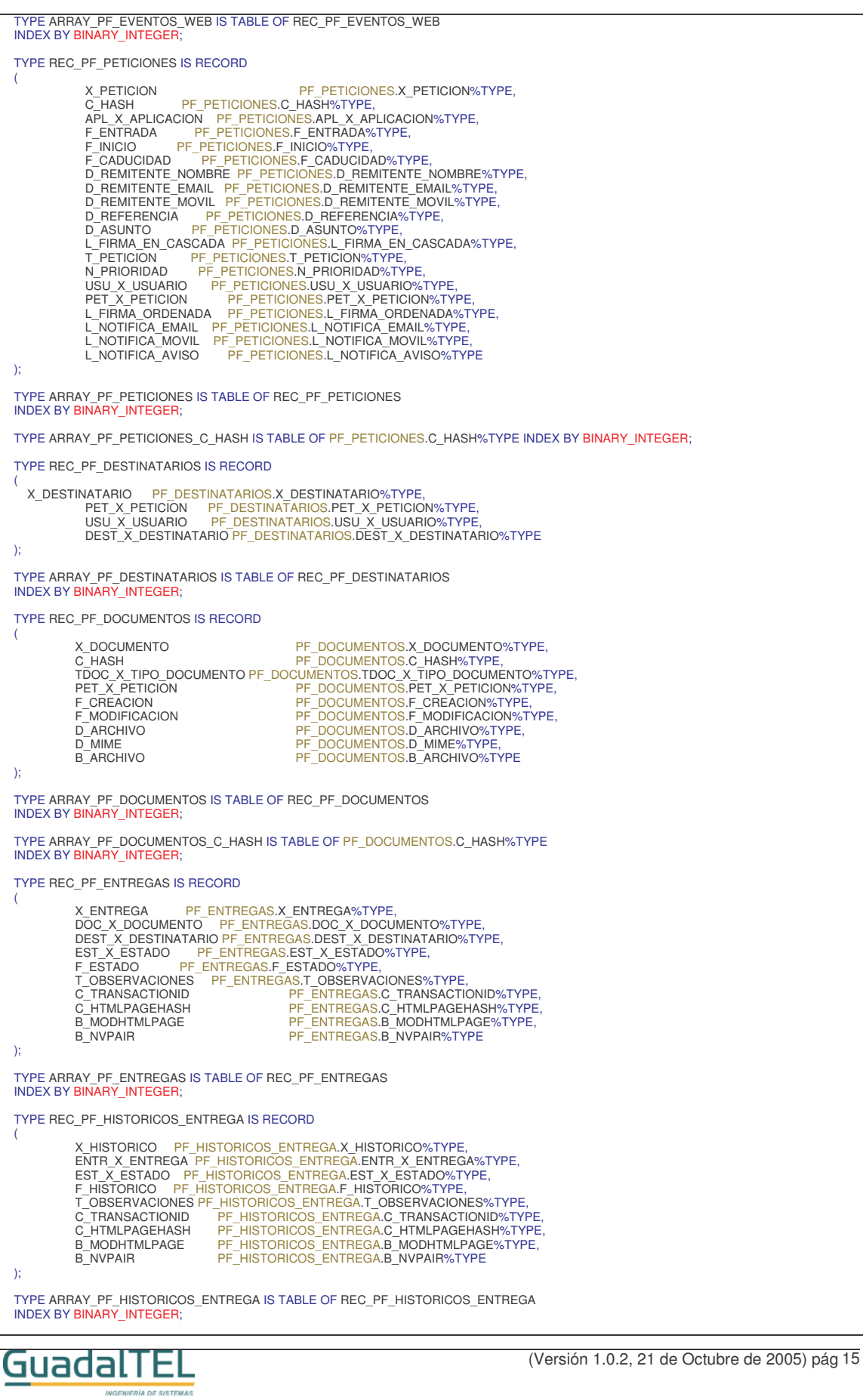

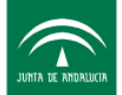

TYPE REC\_PF\_CACHE\_WEB IS RECORD ( X\_WEB PF\_CACHE\_WEB.X\_WEB%TYPE,<br>C\_HASH PF\_CACHE\_WEB.C\_HASH%TYPE,<br>D\_URL PF\_CACHE\_WEB.D\_URL%TYPE,<br>F\_WEB PF\_CACHE\_WEB.F\_WEB%TYPE,<br>T\_HTTP PF\_CACHE\_WEB.T\_HTTP%TYPE,<br>D\_ARCHIVO PF\_CACHE\_WEB.D\_MIME%TYPE,<br>B\_ARCHIVO PF\_CACHE\_WEB.D\_MI ); TYPE ARRAY\_PF\_CACHE\_WEB IS TABLE OF REC\_PF\_CACHE\_WEB INDEX BY BINARY\_INTEGER; TYPE ARRAY\_PF\_CACHE\_WEB\_C\_HASH IS TABLE OF PF\_CACHE\_WEB.C\_HASH%TYPE INDEX BY BINARY\_INTEGER; TYPE REC\_PF\_CONSTANTES IS RECORD ( X\_CONSTANTE PF\_CONSTANTES.X\_CONSTANTE%TYPE,<br>C\_CONSTANTE PF\_CONSTANTES.C\_CONSTANTE%TYPE,<br>D\_CONSTANTE PF\_CONSTANTES.D\_CONSTANTE%TYPE,<br>V\_CONSTANTE PF\_CONSTANTES.V\_CONSTANTE%TYPE, C\_TIPO PF\_CONSTANTES.C\_TIPO%TYPE,<br>D\_ARCHIVO PF\_CONSTANTES.D\_ARCHIVO%TYPE,<br>D\_MIME PF\_CONSTANTES.D\_MIME%TYPE, B\_ARCHIVO PF\_CONSTANTES.B\_ARCHIVO%TYPE ); TYPE ARRAY\_PF\_CONSTANTES IS TABLE OF REC\_PF\_CONSTANTES<br>INDEX BY <mark>BINARY\_INTEGER</mark>; TYPE REC\_PF\_CACHE\_CORREO IS RECORD ( X\_CORREO PF\_CACHE\_CORREOX\_CORREO%TYPE,<br>C\_HASH PF\_CACHE\_CORREO.C\_HASH%TYPE,<br>F\_ENTRADA PF\_CACHE\_CORREO.C\_HASH%TYPE,<br>B\_CORREO PF\_CACHE\_CORREO.E\_CORREO%TYPE,<br>D\_REMITENTE PF\_CACHE\_CORREO.D\_DESTINATARIOS%TYPE,<br>D\_OTROS\_DESTINATAR ); TYPE ARRAY\_PF\_CACHE\_CORREO IS TABLE OF REC\_PF\_CACHE\_CORREO<br>INDEX BY <mark>BINARY\_INTEGER</mark>; TYPE REC\_PF\_ADJUNTOS IS RECORD ( X\_ADJUNTO PF\_ADJUNTOS.X\_ADJUNTO%TYPE, C\_HASH PF\_ADJUNTOS.C\_HASH%TYPE, COR\_X\_CORREO PF\_ADJUNTOS.COR\_X\_CORREO%TYPE, D\_ARCHIVO PF\_ADJUNTOS.D\_ARCHIVO%TYPE, D\_MIME PF\_ADJUNTOS.D\_MIME%TYPE, B\_ARCHIVO PF\_ADJUNTOS.B\_ARCHIVO%TYPE ); TYPE ARRAY\_PF\_ADJUNTOS IS TABLE OF REC\_PF\_ADJUNTOS<br>INDEX BY <mark>BINARY\_INTEGER</mark>; TYPE REC\_PF\_ACCIONES\_DOCUMENTO IS RECORD ( X\_ACCION PF\_ACCIONES\_DOCUMENTO.X\_ACCION%TYPE,<br>DOC\_X\_DOCUMENTO PF\_ACCIONES\_DOCUMENTO.DOC\_X\_DOCUMENTO%TYPE,<br>EST\_X\_ESTADO PF\_ACCIONES\_DOCUMENTO.EST\_X\_ESTADO%TYPE,<br>T\_ACCION PF\_ACCIONES\_DOCUMENTO.T\_ACCION%TYPE, C\_TIPO PF\_ACCIONES\_DOCUMENTO.C\_TIPO%TYPE ); TYPE ARRAY\_PF\_ACCIONES\_DOCUMENTO IS TABLE OF REC\_PF\_ACCIONES\_DOCUMENTO<br>INDEX BY <mark>BINARY\_INTEGER</mark>; TYPE REC\_PF\_APLICACIONES IS RECORD ( X\_APLICACION PF\_APLICACIONES.X\_APLICACION%TYPE,<br>C\_APLICACION PF\_APLICACIONES.C\_APLICACION%TYPE,<br>D\_APLICACION PF\_APLICACIONES.D\_APLICACION%TYPE,<br>APL\_X\_APLICACION PF\_APLICACIONES.APL\_X\_APLICACION%TYPE,<br>SER\_X\_SERVIDOR PF\_APLI ); TYPE ARRAY\_PF\_APLICACIONES IS TABLE OF REC\_PF\_APLICACIONES<br>INDEX BY BINARY\_INTEGER; TYPE REC\_PF\_NOTIFICACIONES IS RECORD ( X\_NOTIFICACION PF\_NOTIFICACIONES.X\_NOTIFICACION%TYPE,<br>PET\_X\_PETICION PF\_NOTIFICACIONES.PET\_X\_PETICION%TYPE,<br>EST\_X\_ESTADO PF\_NOTIFICACIONES.EST\_X\_ESTADO%TYPE GuadalTEL (Versión 1.0.2, 21 de Octubre de 2005) pág 16

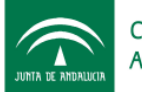

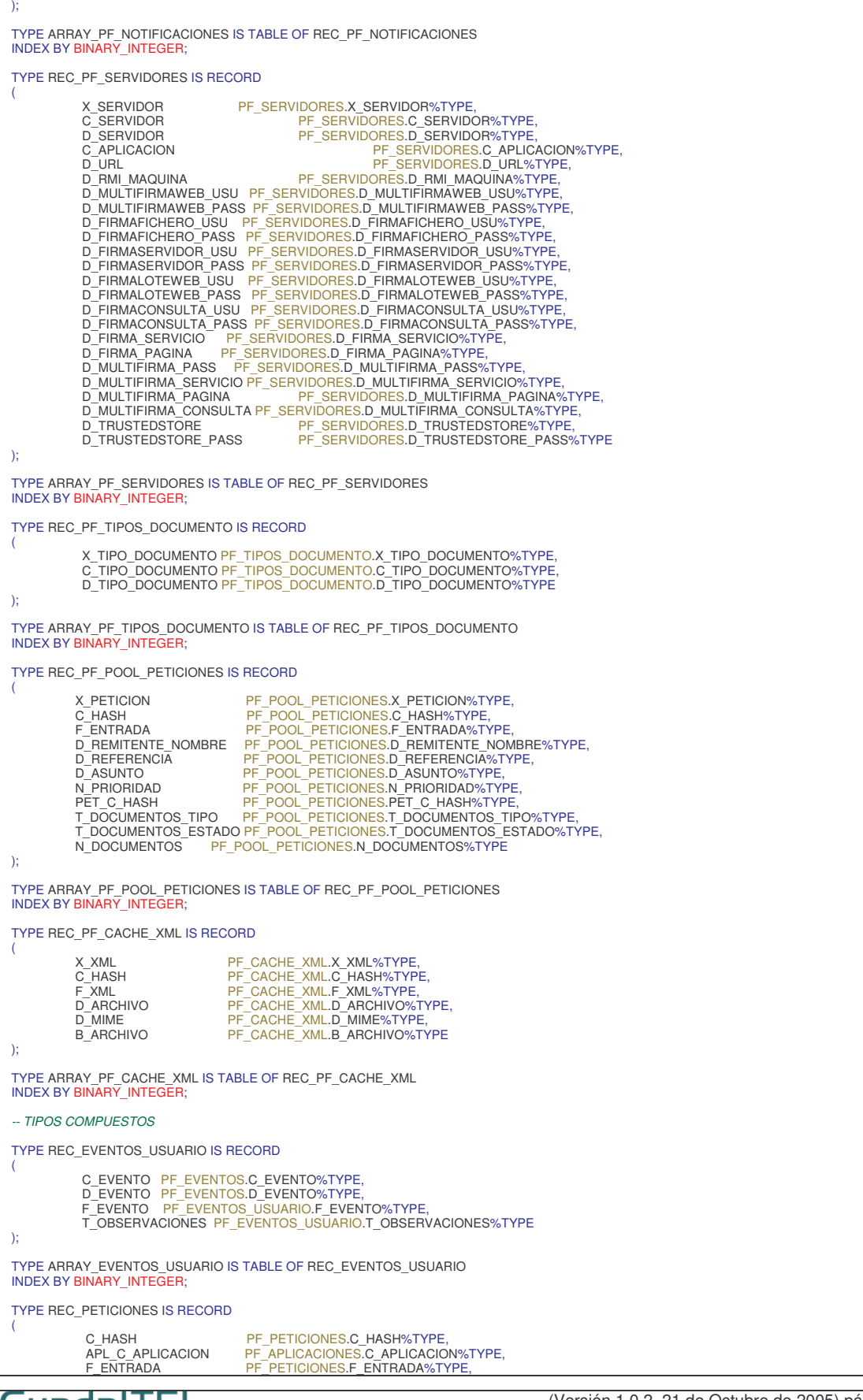

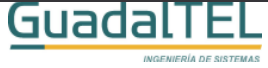

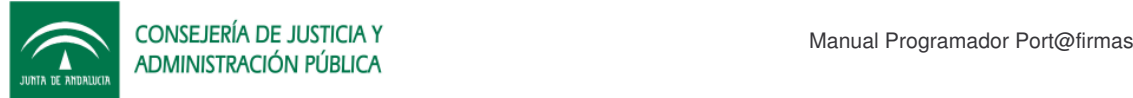

F\_INICION<br>
F\_PETICIONES.F\_INICIONES.F\_INICIONERYTVE,<br>
F\_GADUCIDAD<br>
D\_REMITENTE\_NOMBRE PF\_PETICIONES.D\_REMITENTE\_NOMBRE%TYPE,<br>
D\_REMITENTE\_EMAIL PF\_PETICIONES.D\_REMITENTE\_EMAIL%TYPE,<br>
D\_REMITENTE\_MOVIL PF\_PETICIONES.D\_REMIT ); TYPE ARRAY\_PETICIONES IS TABLE OF REC\_PETICIONES INDEX BY BINARY\_INTEGER; TYPE REC\_DESTINATARIOS IS RECORD ( PET C\_HASH PF\_PETICIONES.C\_HASH%TYPE, USU\_C\_DNI PF\_USUARIOS.C\_DNI%TYPE ); TYPE ARRAY\_DESTINATARIOS IS TABLE OF REC\_DESTINATARIOS<br>INDEX BY <mark>BINARY\_INTEGER</mark>; TYPE REC\_DOCUMENTOS IS RECORD ( C\_HASH PF\_DOCUMENTOS.C\_HASH%TYPE, TDOC\_C\_TIPO\_DOCUMENTO PF\_TIPOS\_DOCUMENTO.C\_TIPO\_DOCUMENTO%TYPE, PET\_C\_HASH PF\_PETICIONES.C\_HASH%TYPE, F\_CREACION PF\_DOCUMENTOS.F\_CREACION%TYPE, F\_MODIFICACION PF\_DOCUMENTOS.F\_MODIFICACION%TYPE, D\_ARCHIVO PF\_DOCUMENTOS.D\_ARCHIVO%TYPE, D\_MIME PF\_DOCUMENTOS.D\_MIME%TYPE,<br>N\_TAMANIO NUMBER(20)  $NUMBER(20)$ ); TYPE ARRAY\_DOCUMENTOS IS TABLE OF REC\_DOCUMENTOS INDEX BY BINARY\_INTEGER; TYPE REC\_HISTORICOS\_ENTREGA IS RECORD ( C\_ESTADOO PF\_ESTADOS.C\_ESTADO%TYPE,<br>F\_HISTORICO<br>T\_OBSERVACIONES PF\_HISTORICOS\_ENTREGA.T\_OBSERVACIONES%TYPE,<br>C\_TRANSACTIONID PF\_HISTORICOS\_ENTREGA.C\_TRANSACTIONID%TYPE,<br>C\_TRANSACTIONID PF\_HISTORICOS\_ENTREGA.C\_TRANSACTIONID% B\_NVPAIR PF\_HISTORICOS\_ENTREGA.B\_NVPAIR%TYPE ); TYPE ARRAY\_HISTORICOS\_ENTREGA IS TABLE OF REC\_HISTORICOS\_ENTREGA<br>INDEX BY <mark>BINARY\_INTEGER</mark>; TYPE REC\_NOTIFICACIONES IS RECORD ( PET\_C\_HASH PF\_PETICIONES.C\_HASH%TYPE, EST\_C\_ESTADO PF\_ESTADOS.C\_ESTADO%TYPE ); TYPE ARRAY\_NOTIFICACIONES IS TABLE OF REC\_NOTIFICACIONES<br>INDEX BY <mark>BINARY\_INTEGER</mark>; TYPE REC\_USUARIOS IS RECORD ( C\_DNI PF\_USUARIOS.C\_DNI%TYPE,<br>D\_NOMBRE PF\_USUARIOS.D\_NOMBRE%TYPE,<br>D\_APELL1 PF\_USUARIOS.D\_APELL1%TYPE,<br>D\_APELL2 PF\_USUARIOS.D\_APELL2%TYPE ); TYPE ARRAY\_USUARIOS IS TABLE OF REC\_USUARIOS INDEX BY BINARY\_INTEGER; */\*----------------------------------------------------------------\*/ /\* PR\_CONSTANTE \*/ /\*----------------------------------------------------------------\*/* PROCEDURE PR\_CONSTANTE(ECONSTANTE IN VARCHAR2,CONSTANTE OUT PF\_PQ\_TYPE.ARRAY\_PF\_CONSTANTES); *-- DEVUELVE LOS VALORES DE UNA CONSTANTE* -- PARAMETROS DE ENTRADA OBLIGATORIOS<br>-- ECONSTANTE - VARCHAR2 - NOMBRE DE LA CONSTANTE<br>-- CONSTANTE - PF\_PQ\_TYPE.ARRAY\_PF\_CONSTANTES *-- VALORES POR DEFECTO O VALORES OPCIONALES -- NINGUNO -- VALORES DEVUELTOS -- CONSTANTE - PF\_PQ\_TYPE.ARRAY\_PF\_CONSTANTES - CON TODOS LOS VALORES DE LA CONSTANTE -- ERRORS:*GuadalTEL (Versión 1.0.2, 21 de Octubre de 2005) pág 18

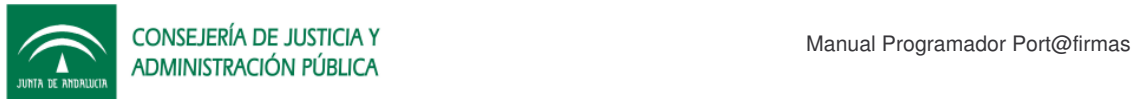

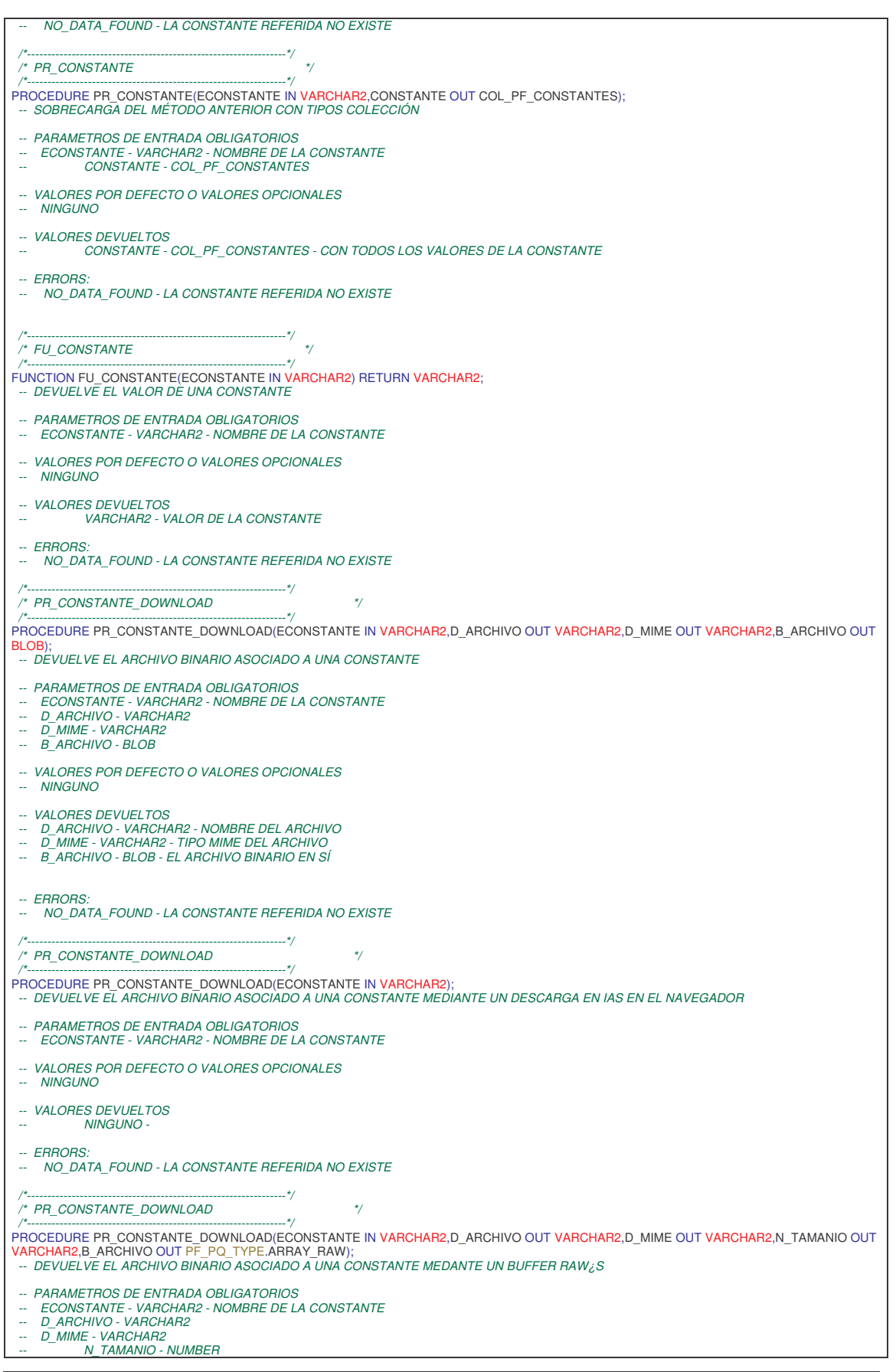

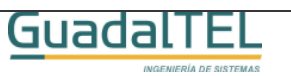

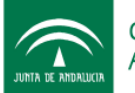

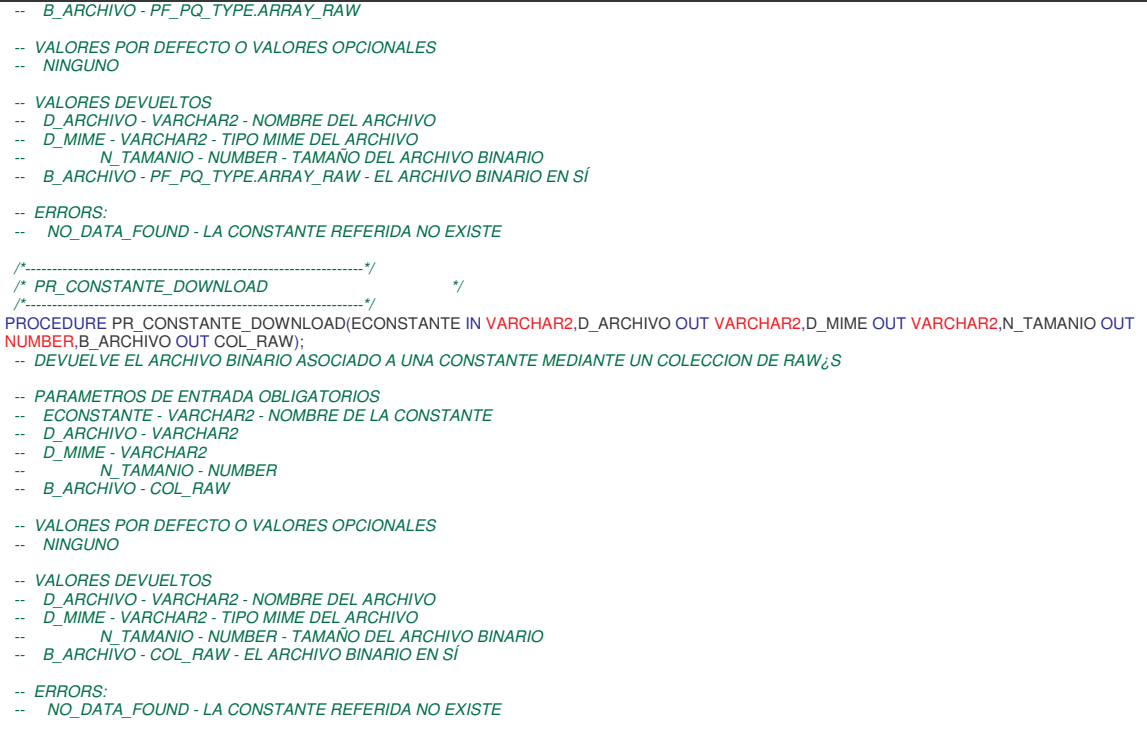

### **4.2 PF\_PQ\_LOOKUP**

Consulta de tablas de codificación, usuarios y web.

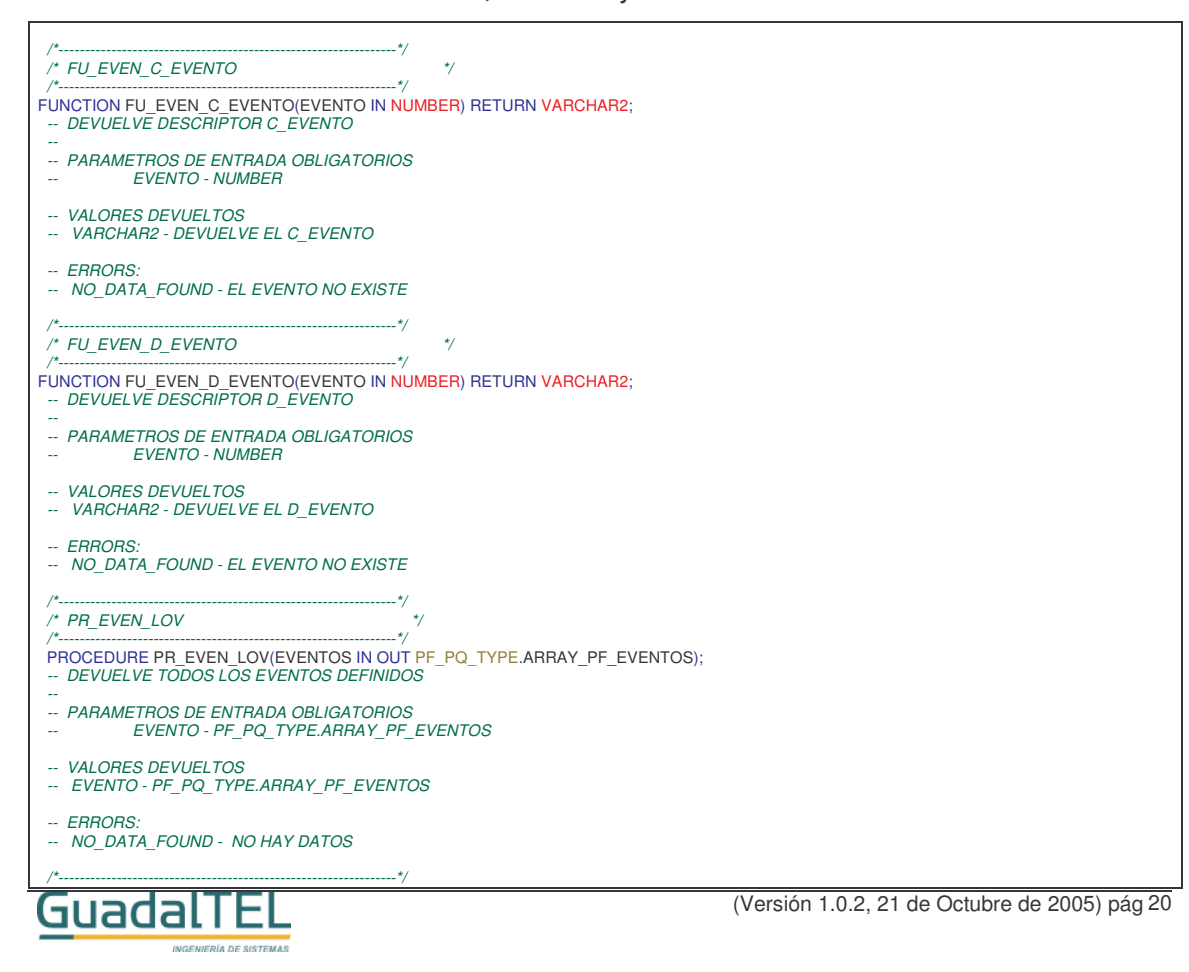

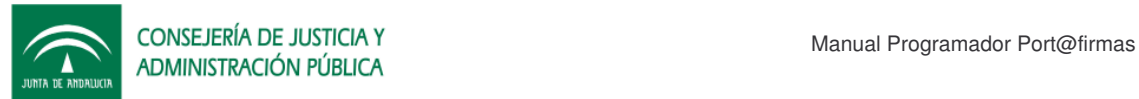

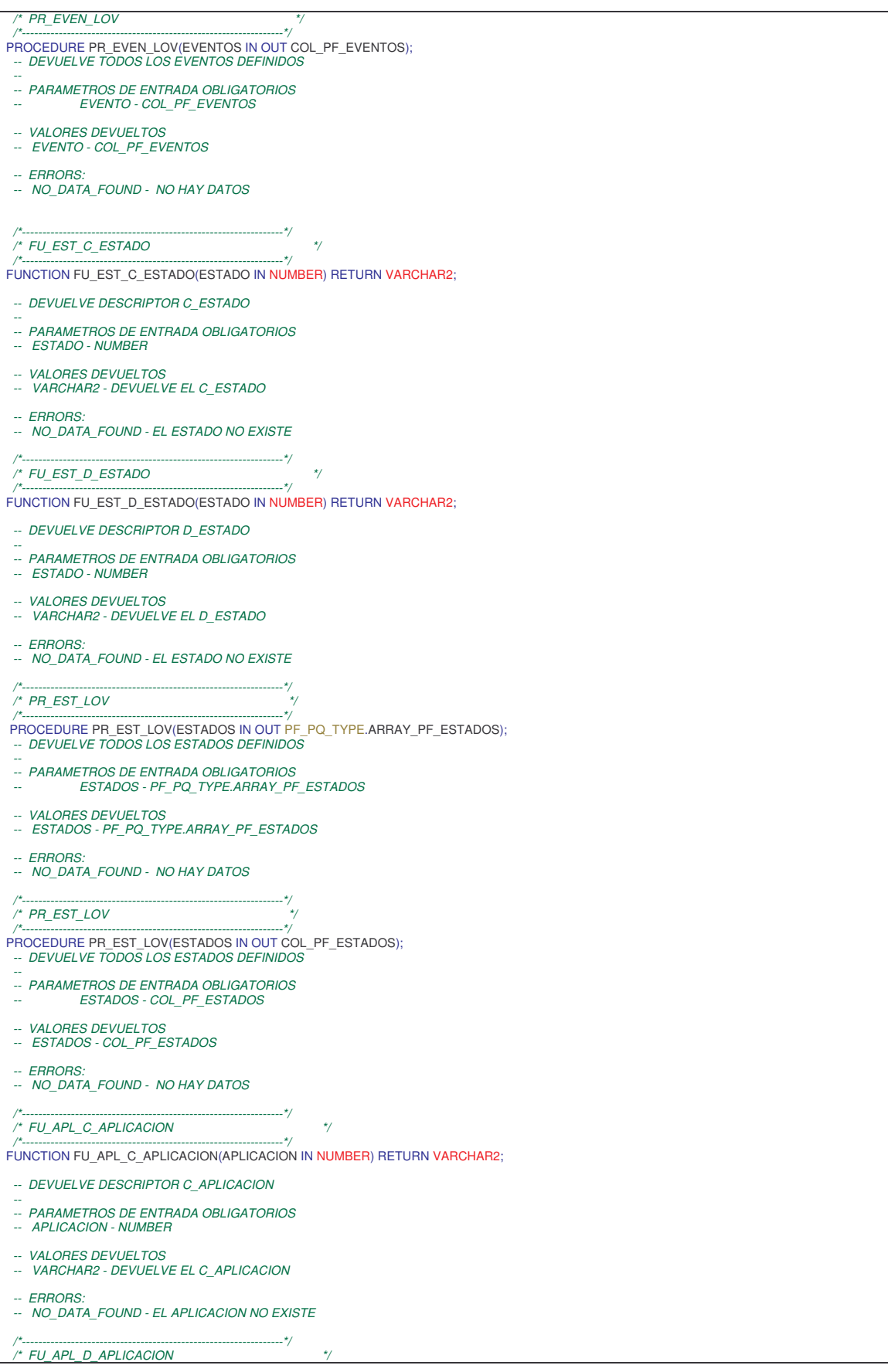

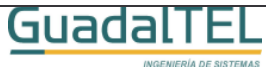

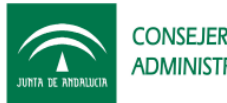

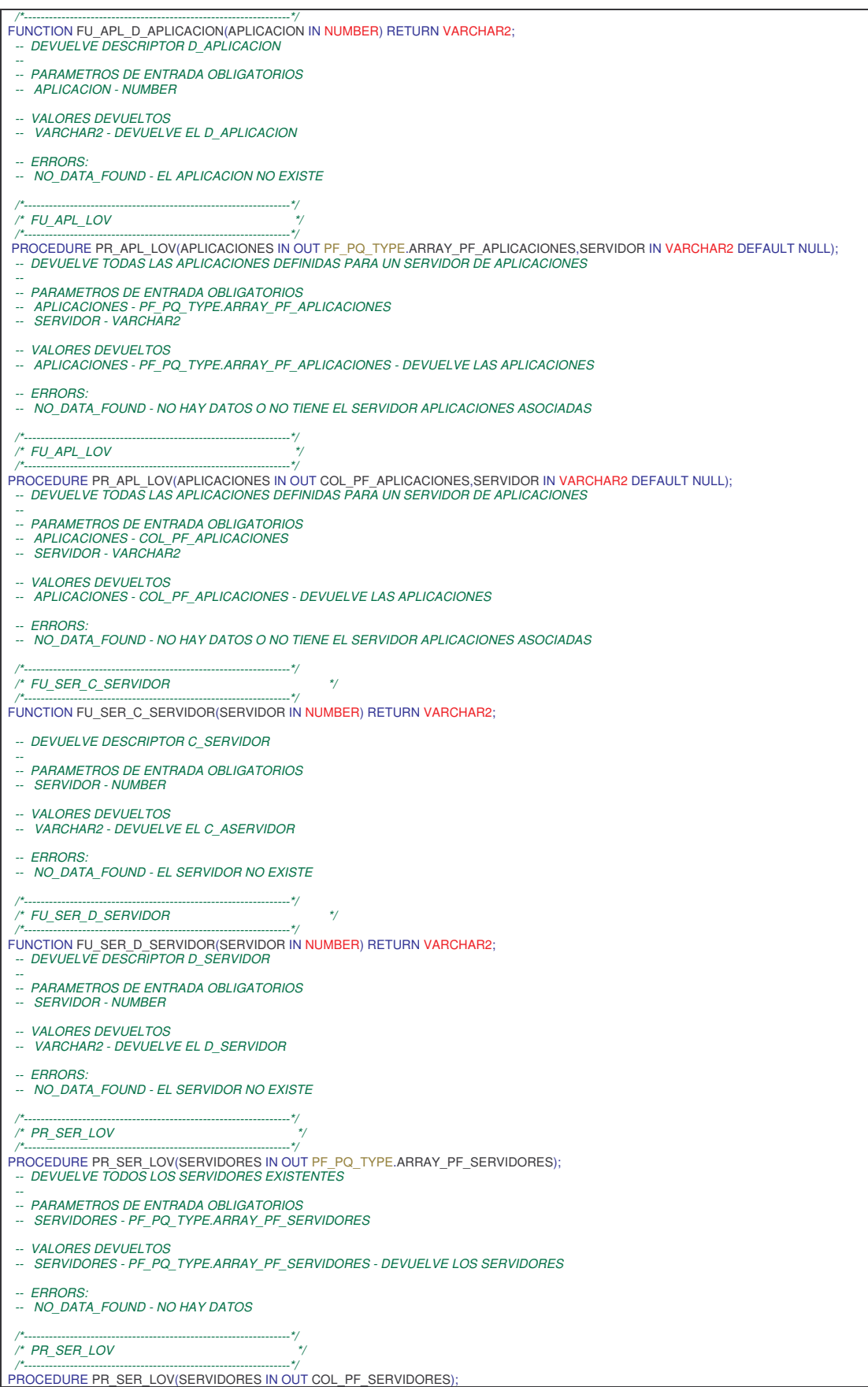

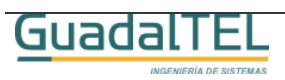

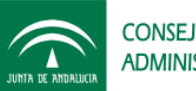

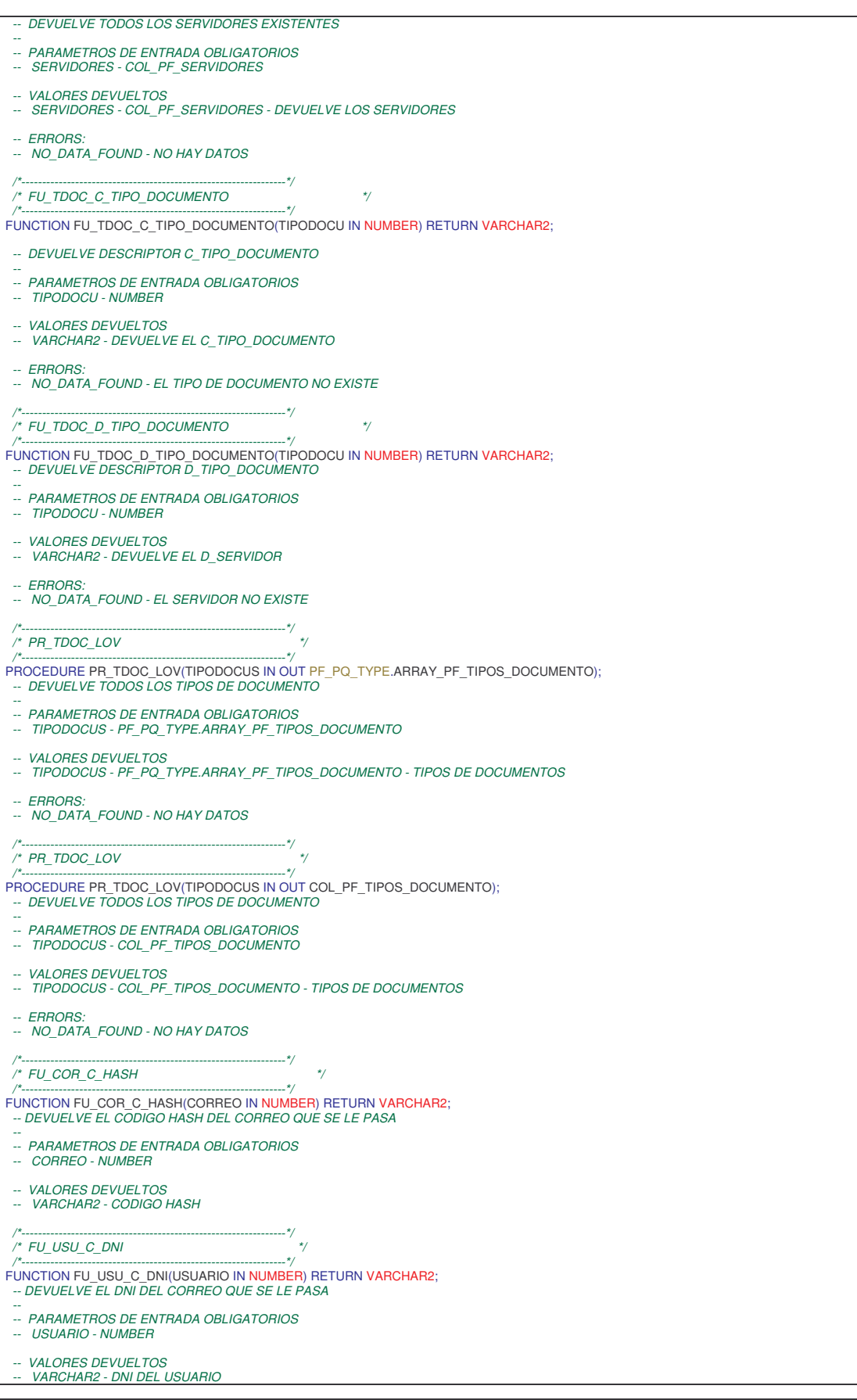

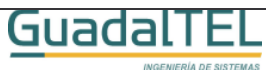

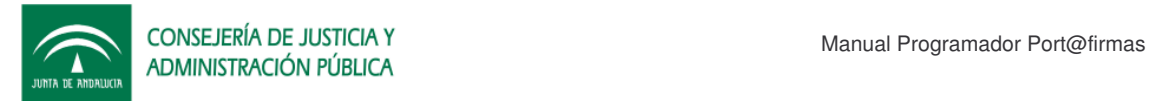

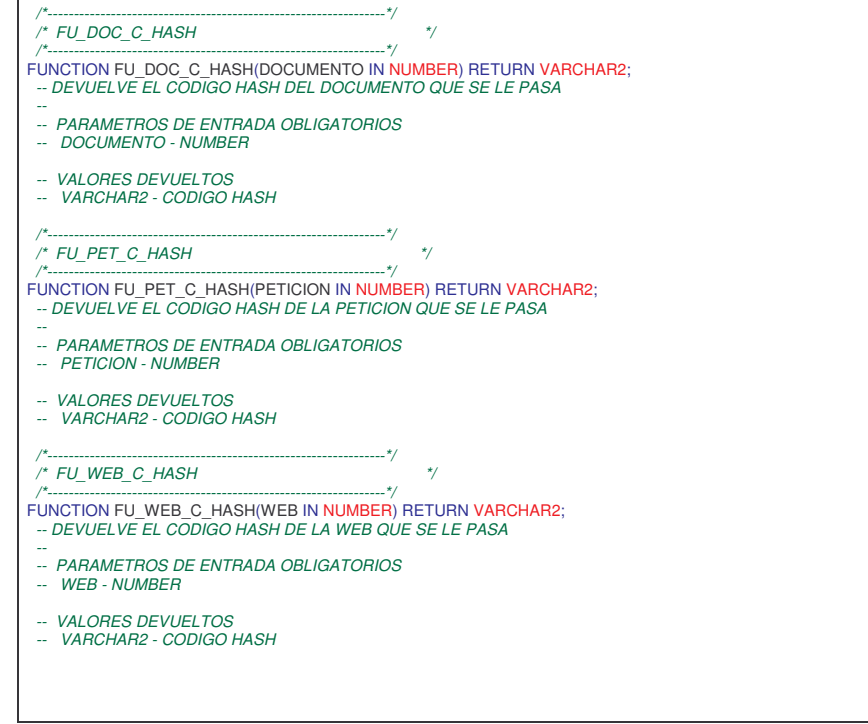

### **4.3 PF\_PQ\_PETICION**

API de grabación/consulta de peticiones de firma.

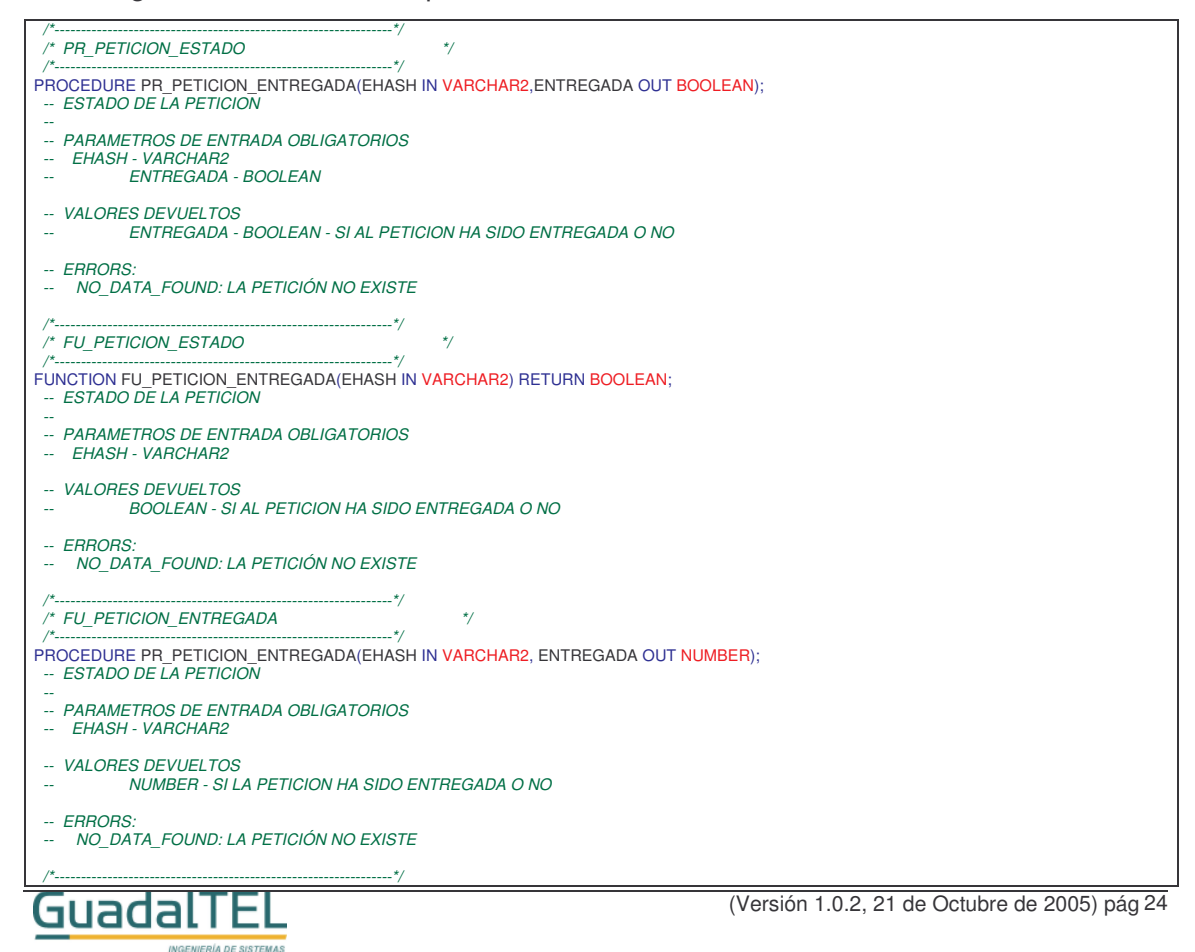

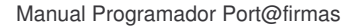

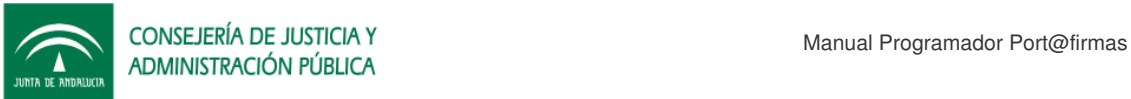

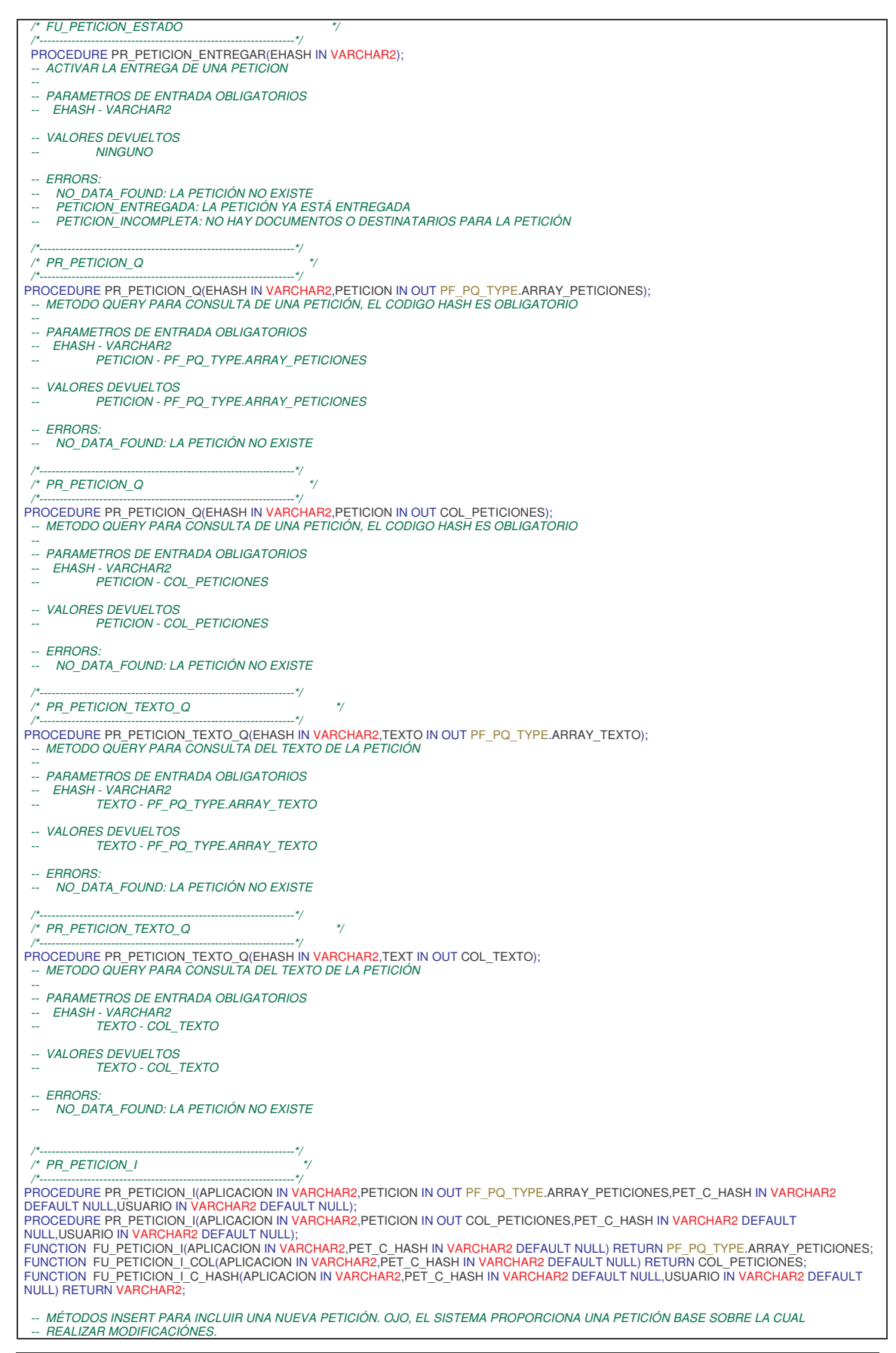

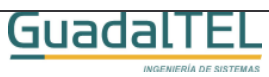

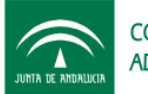

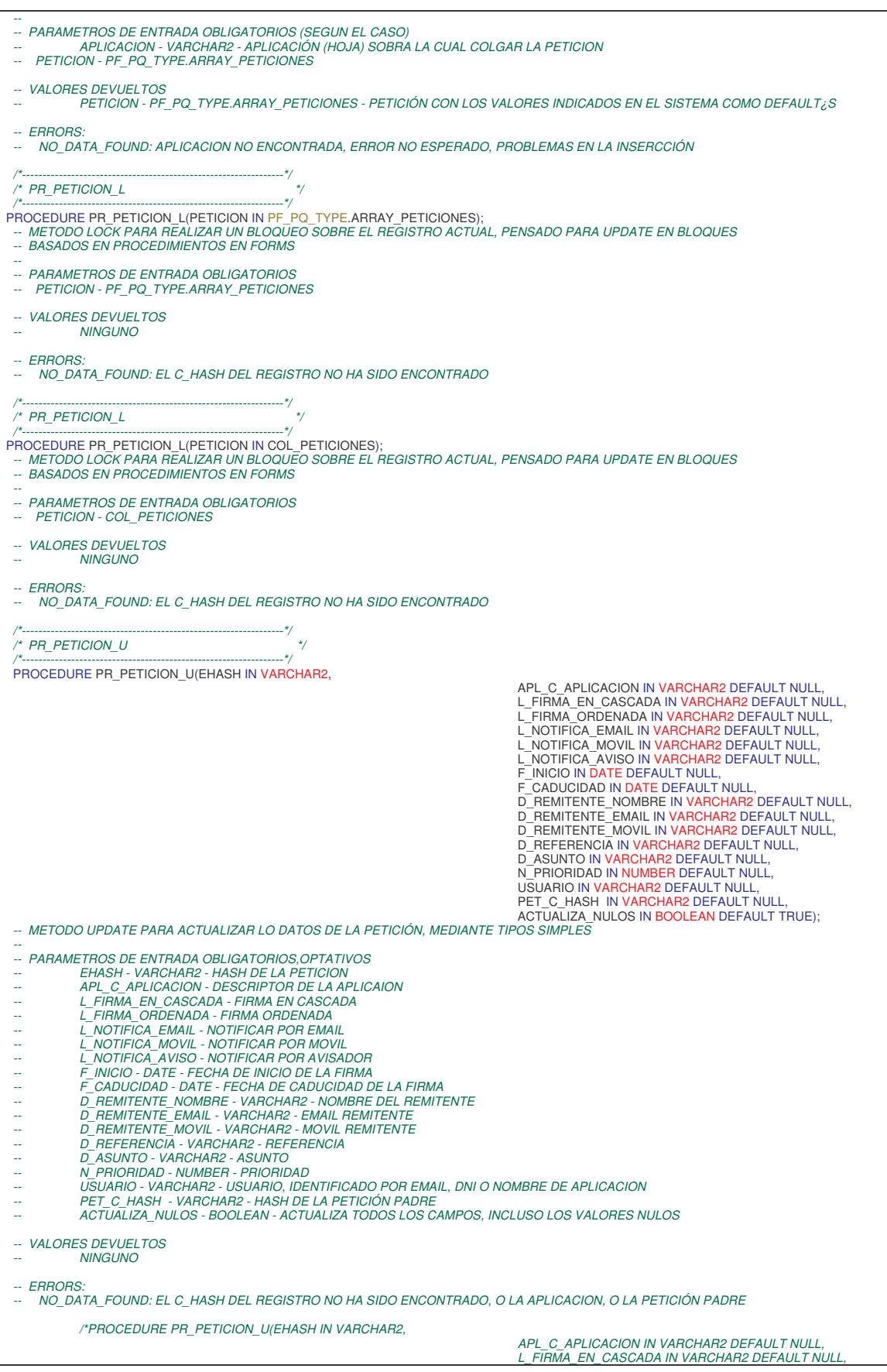

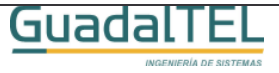

(Versión 1.0.2, 21 de Octubre de 2005) pág 26

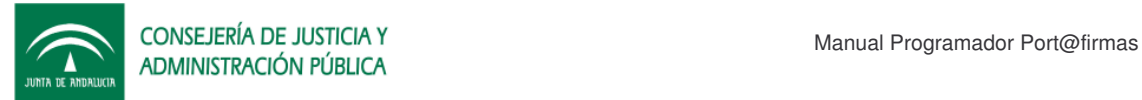

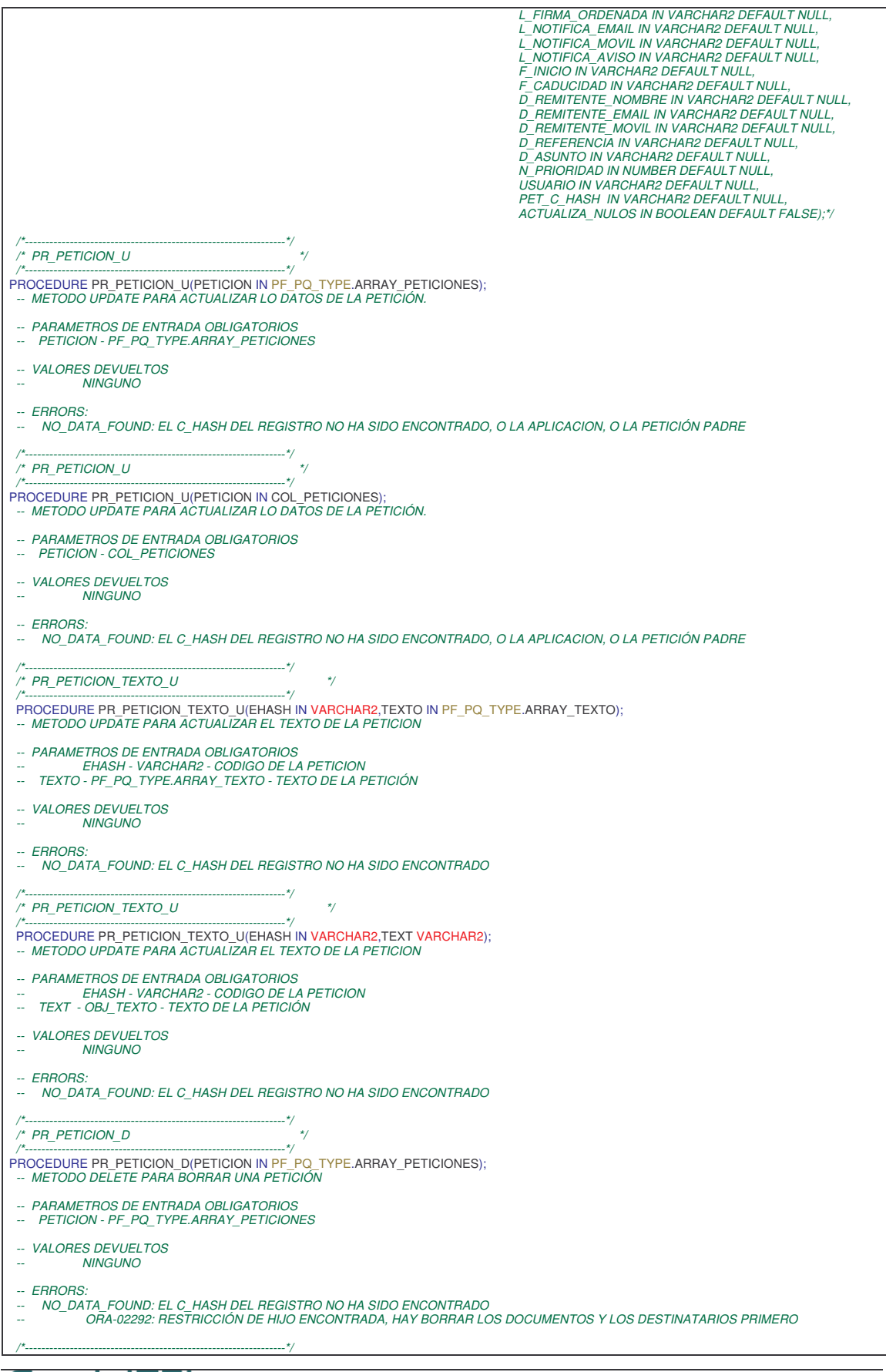

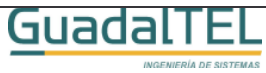

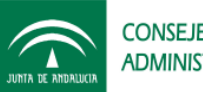

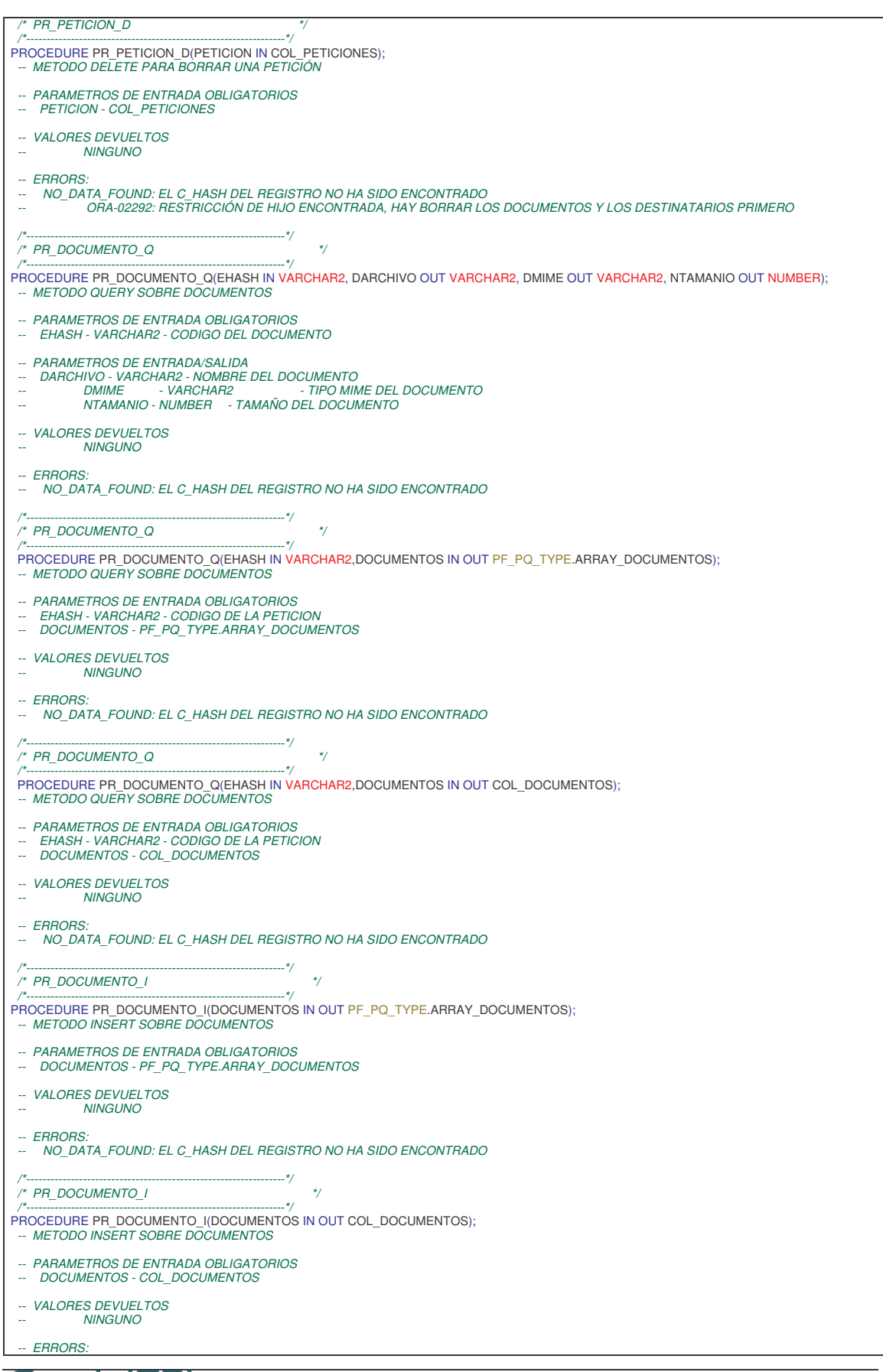

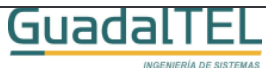

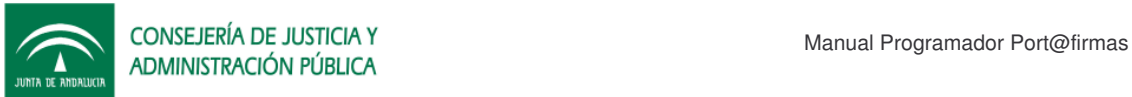

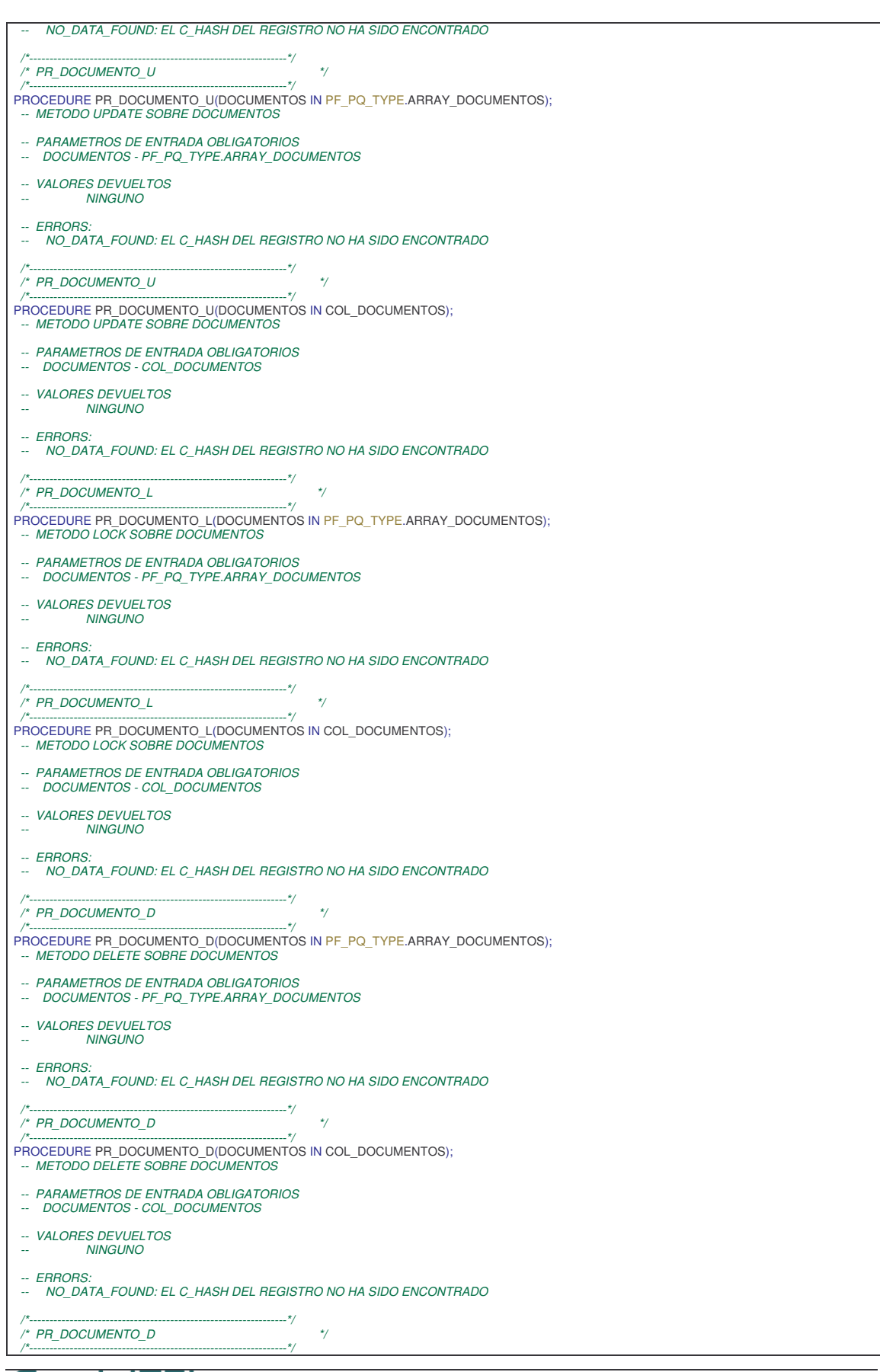

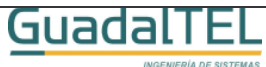

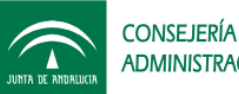

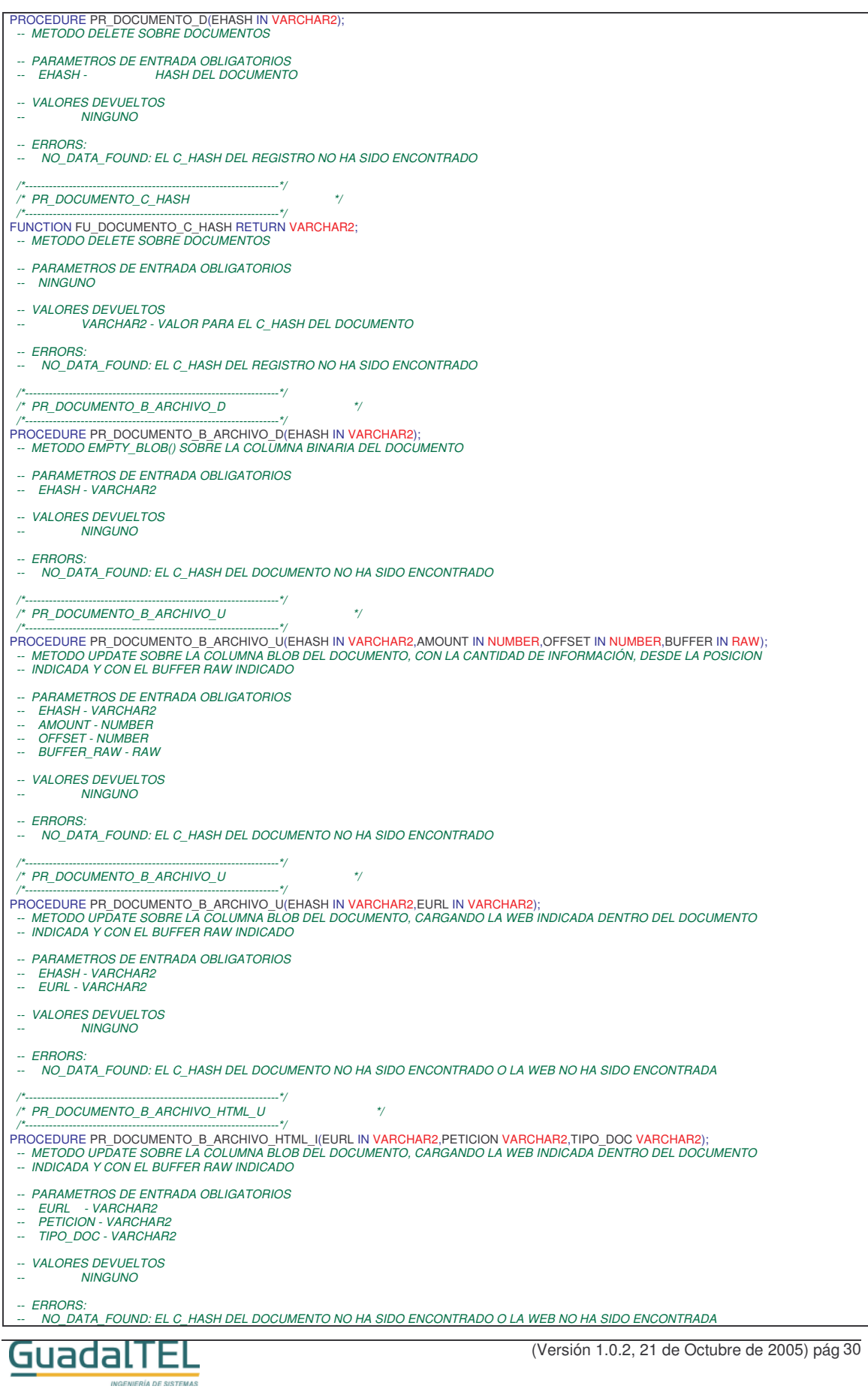

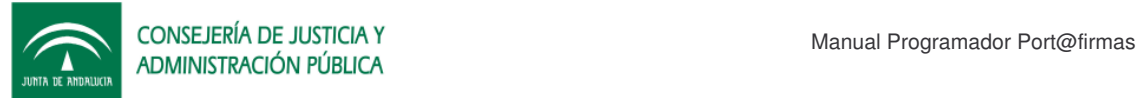

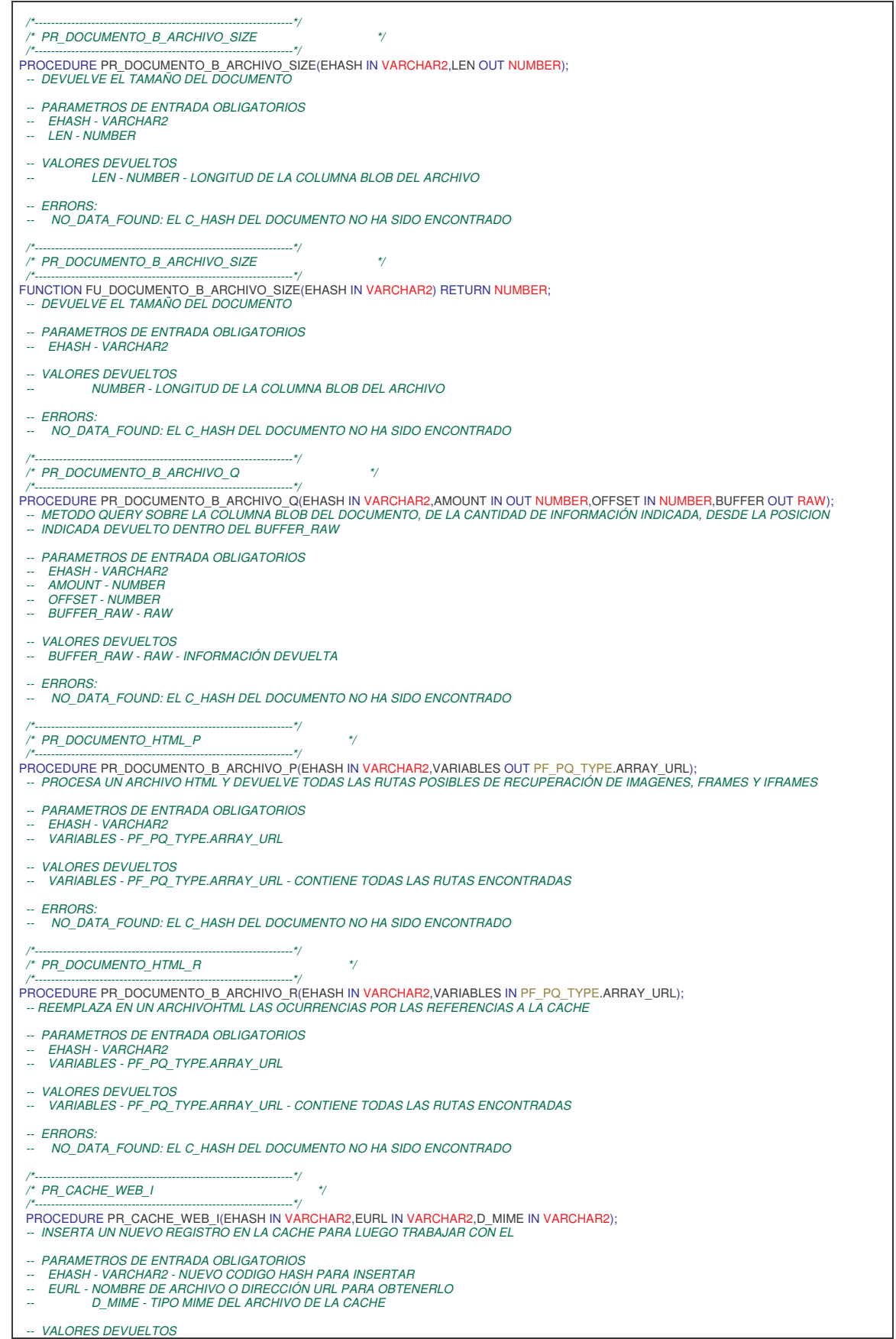

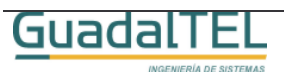

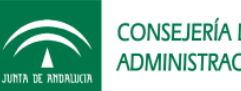

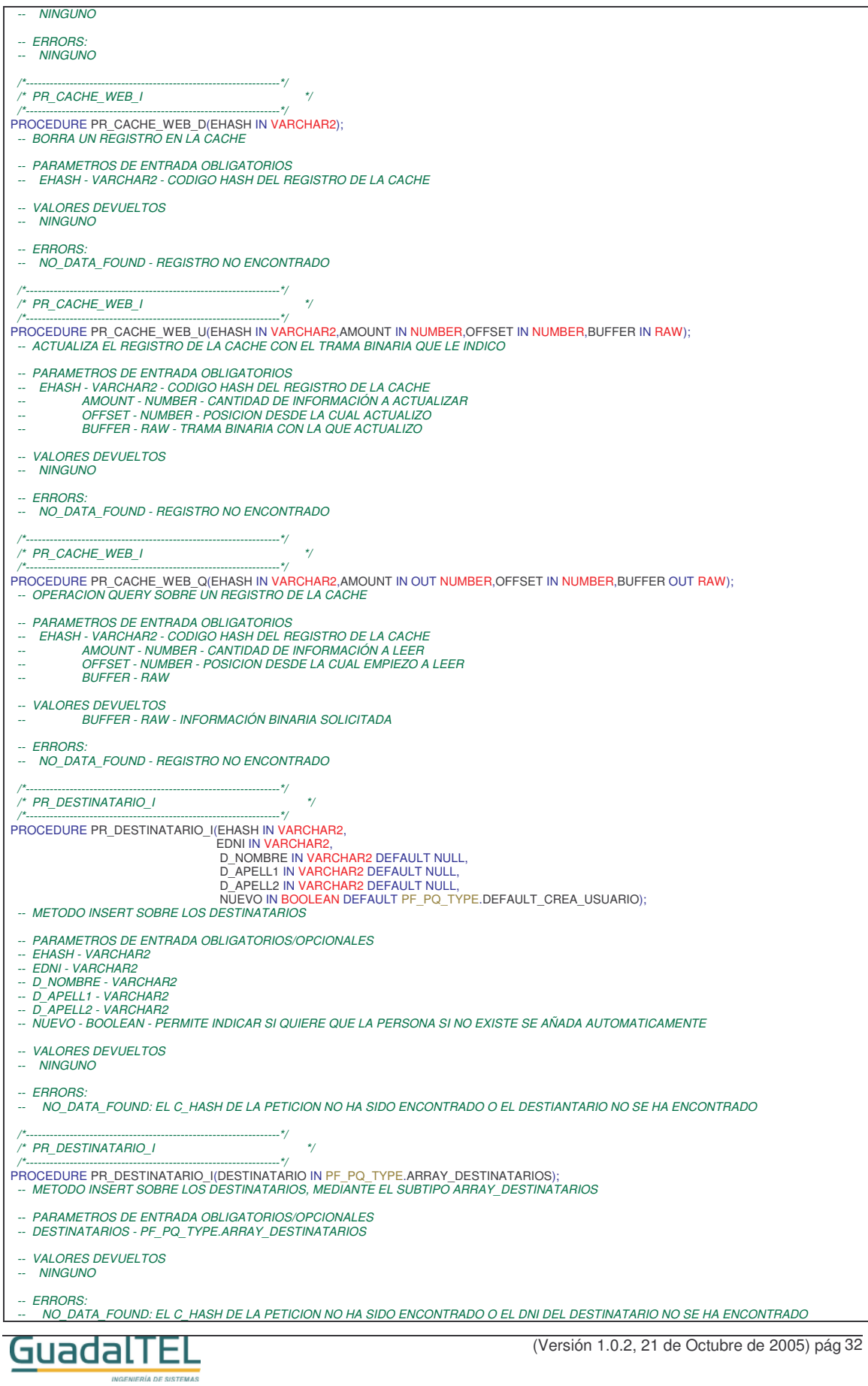

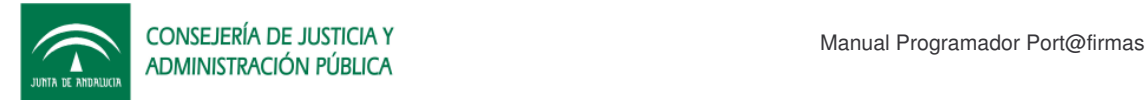

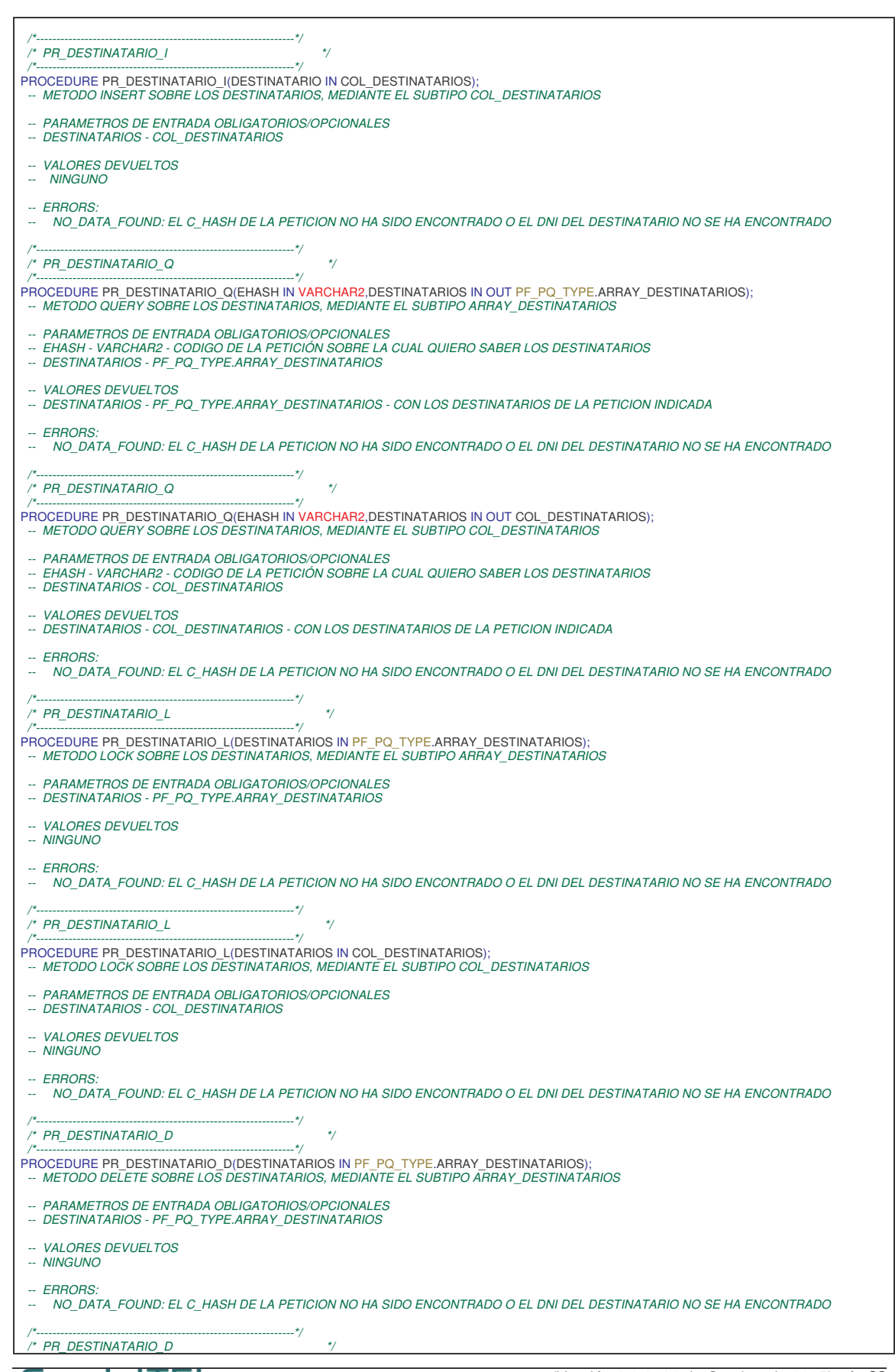

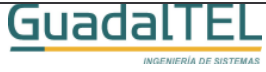

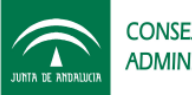

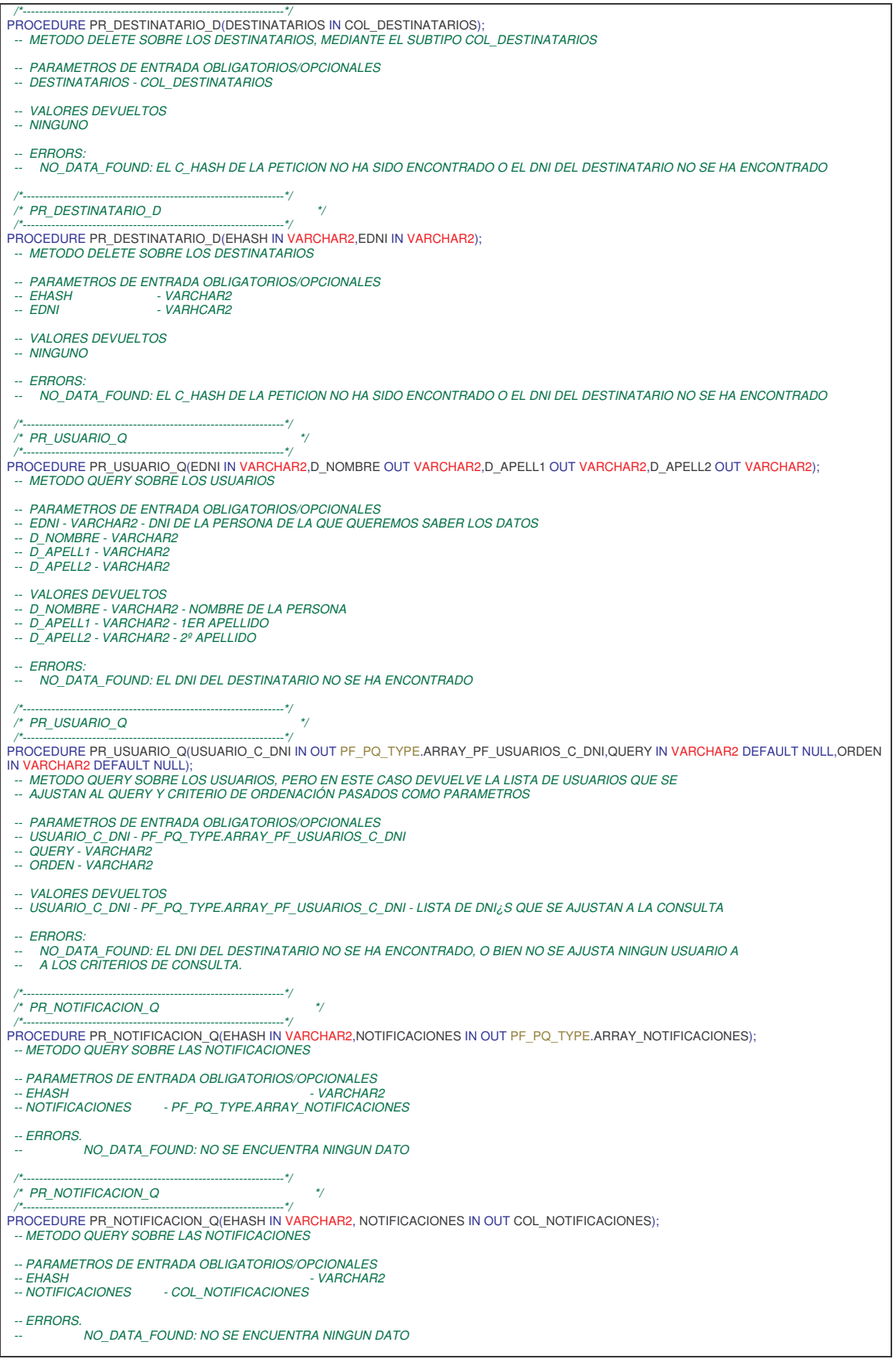

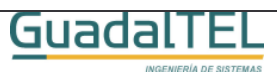

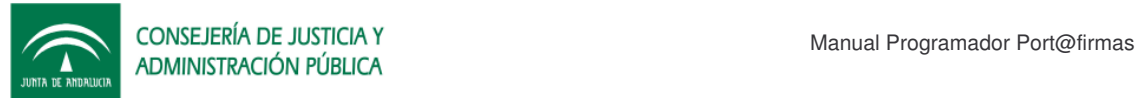

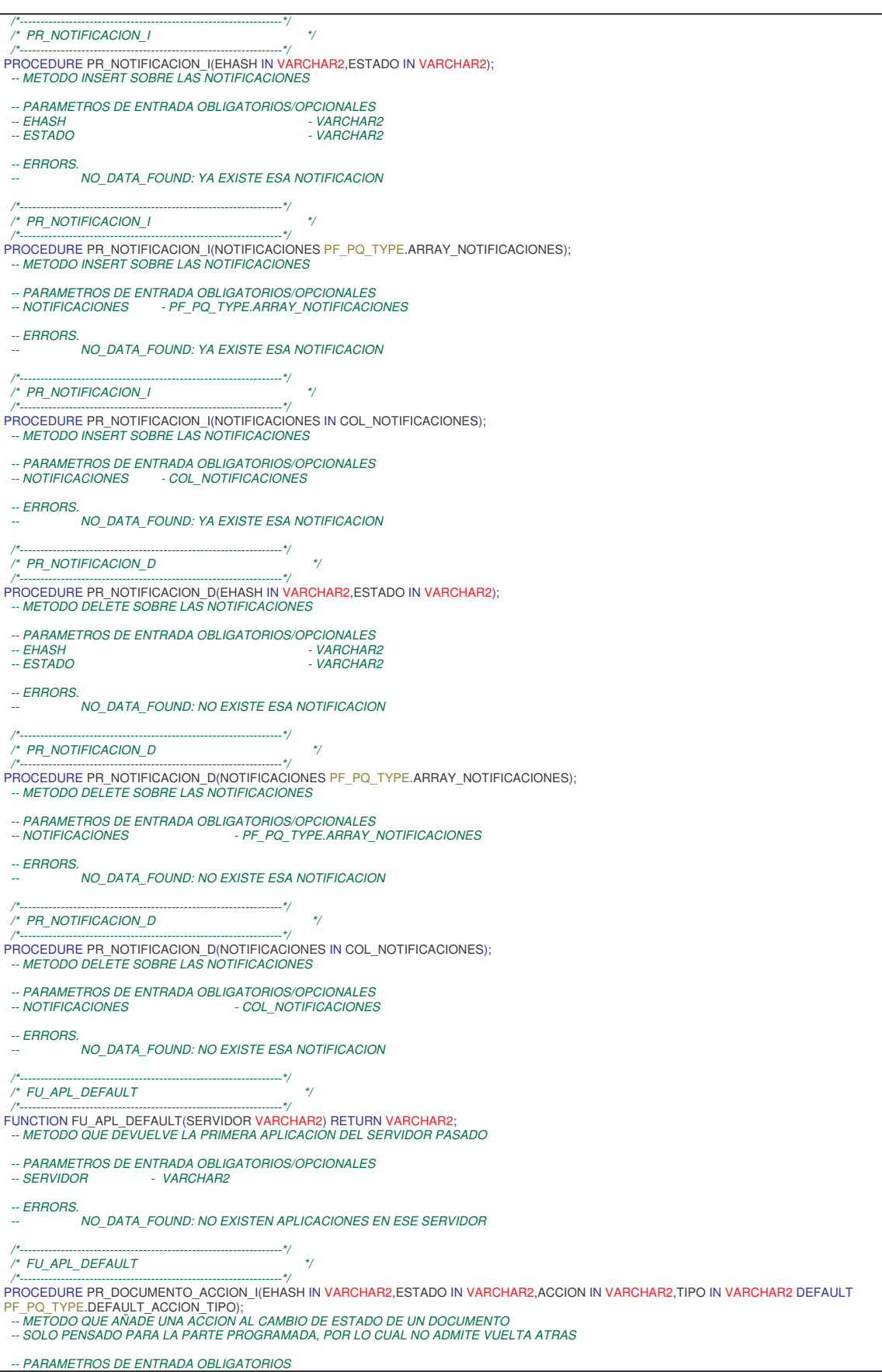

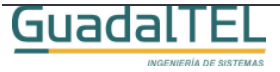

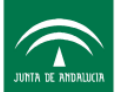

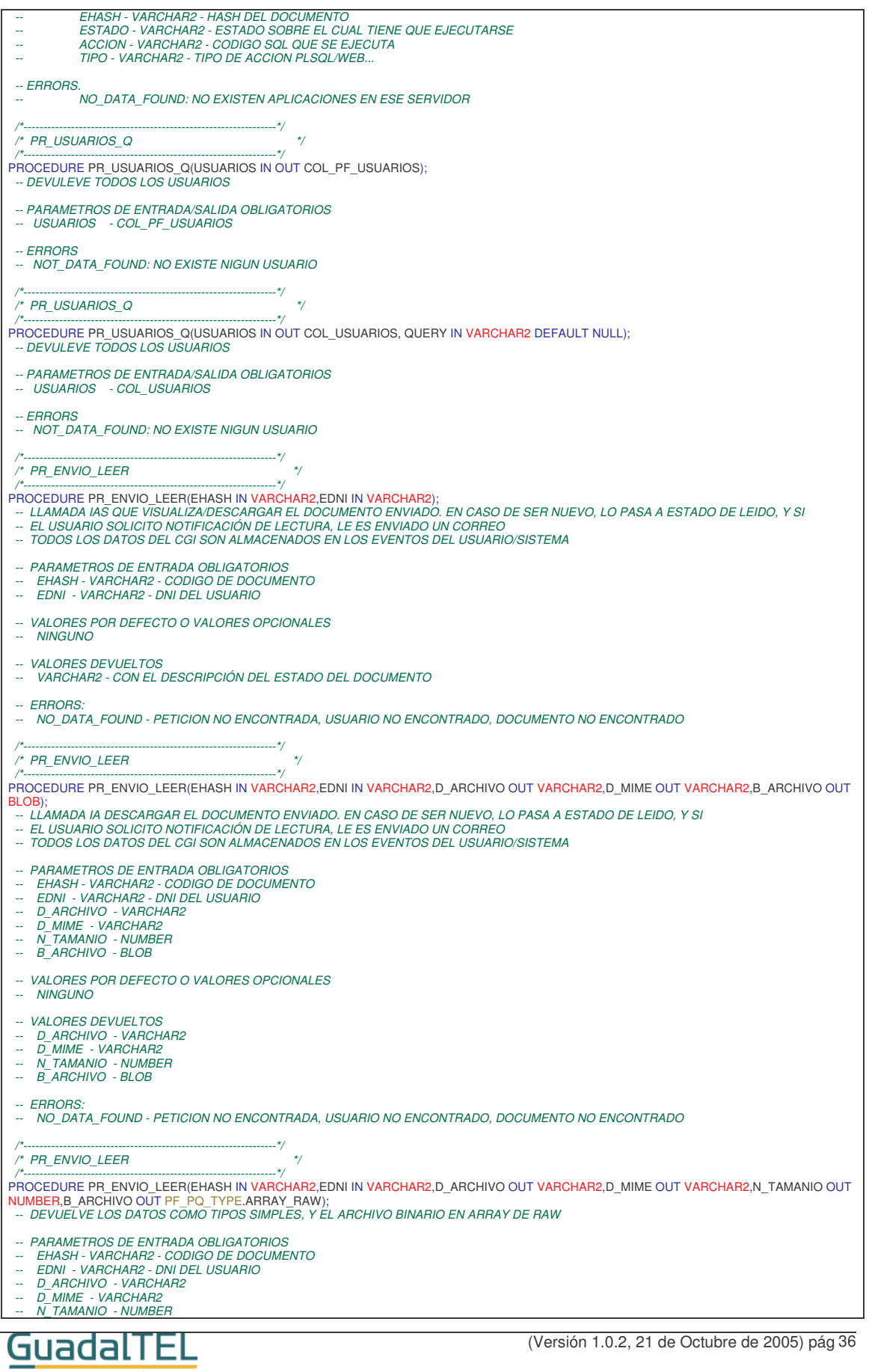

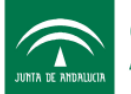

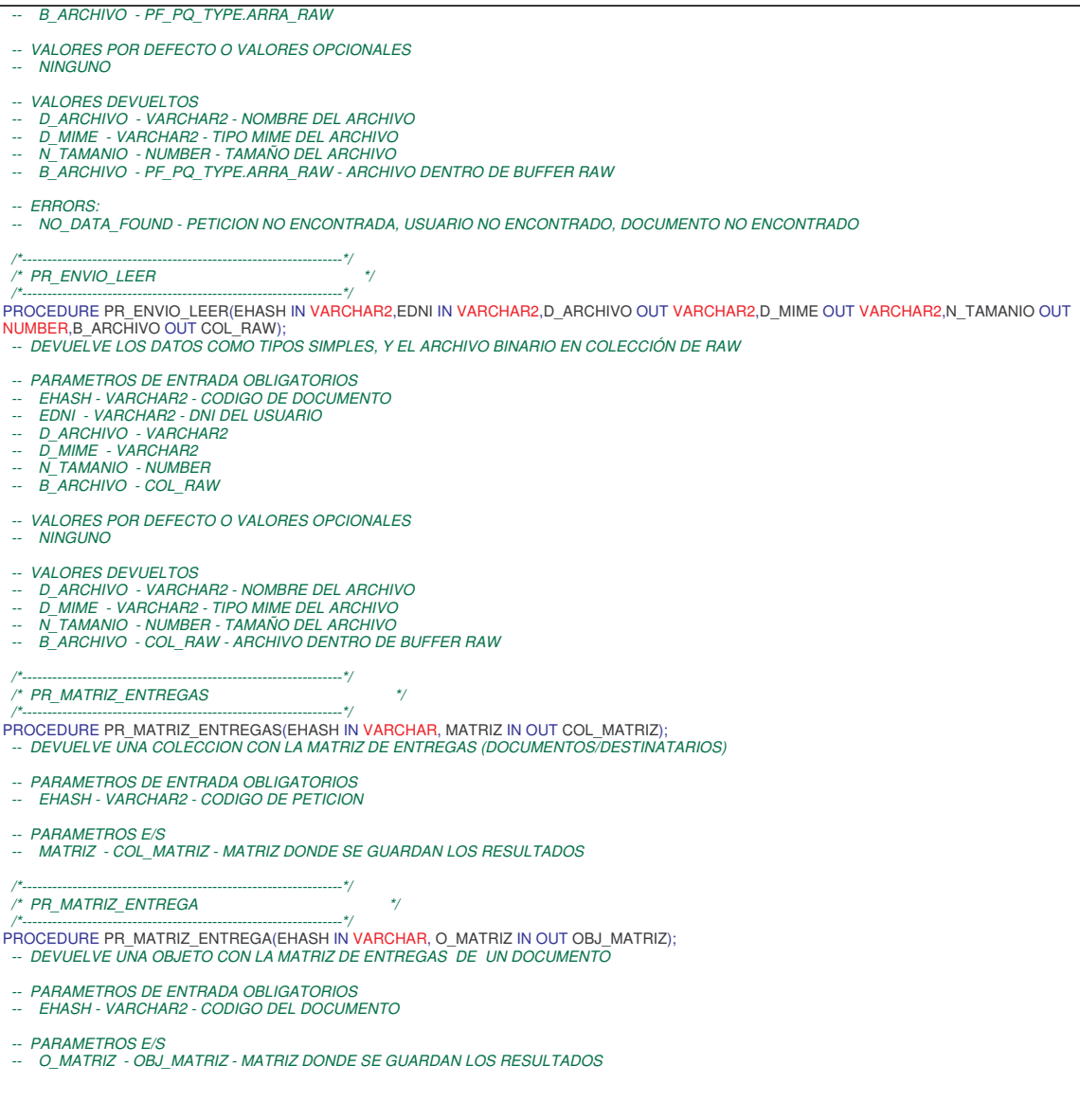

## **4.4 PF\_PQ\_TOOL**

Herramientas genéricas de la plataforma. No son directamente necesarias pero se ofrecen a las aplicaciones clientes por si les hiciera falta.

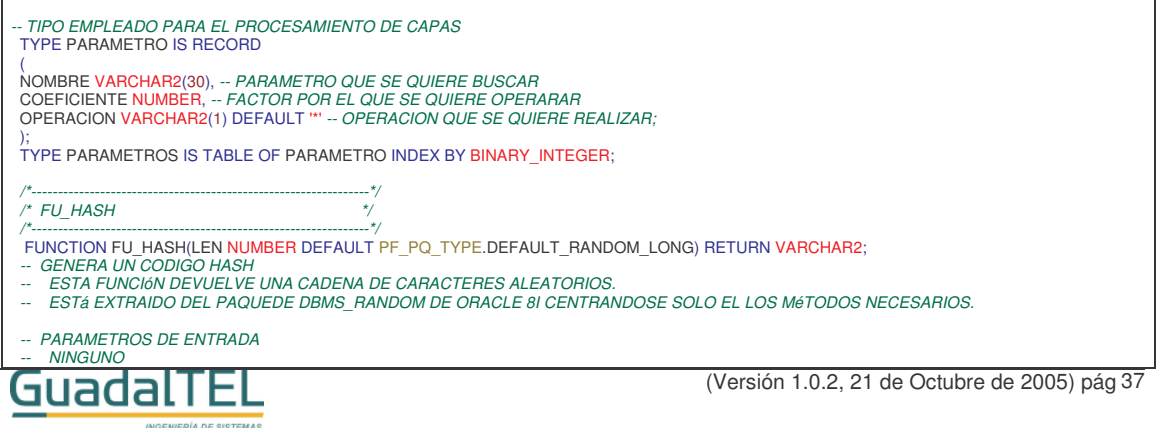

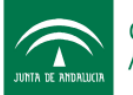

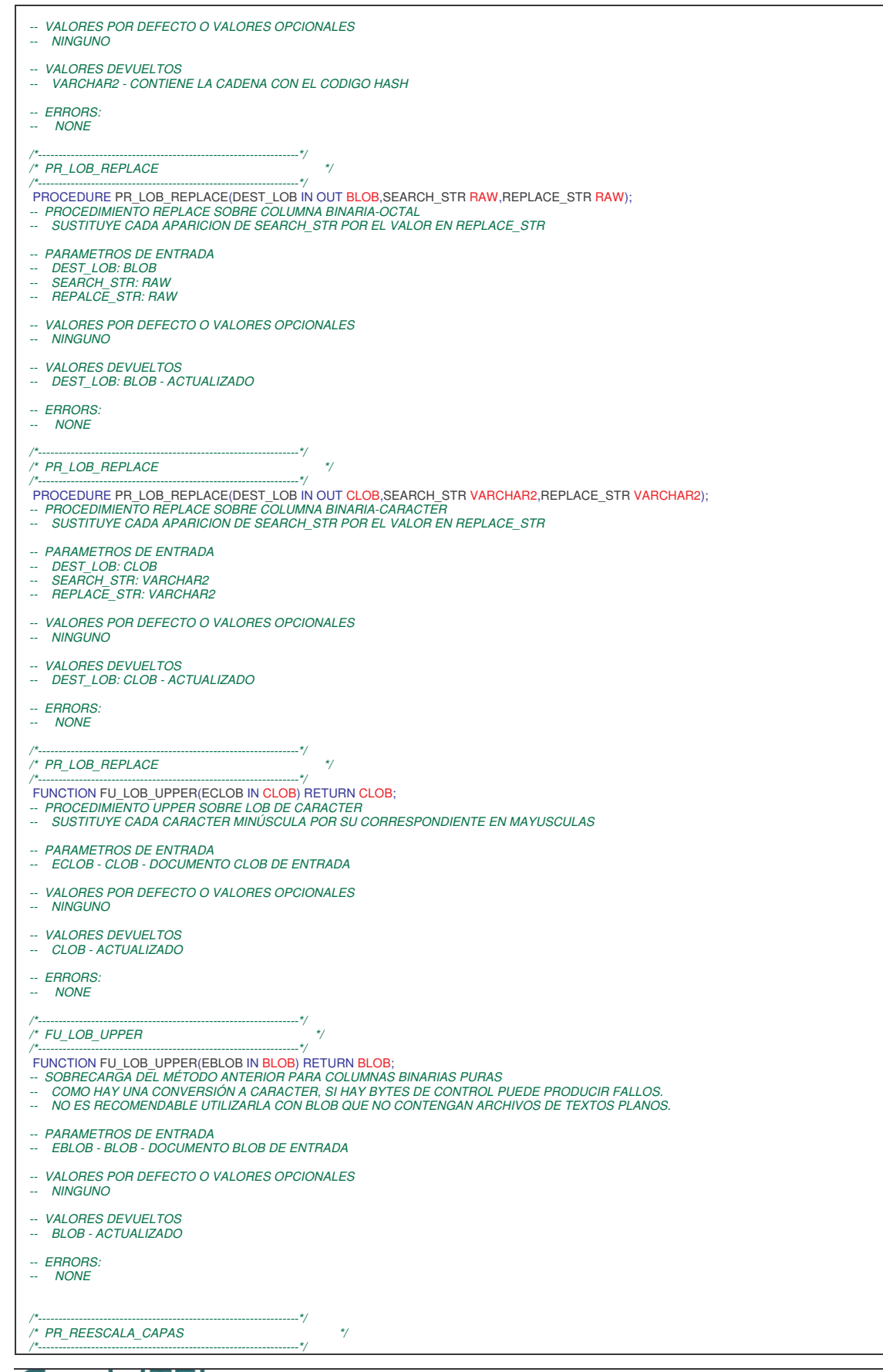

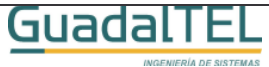

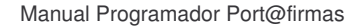

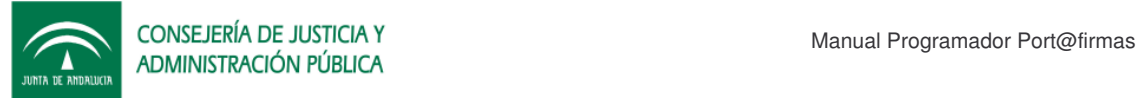

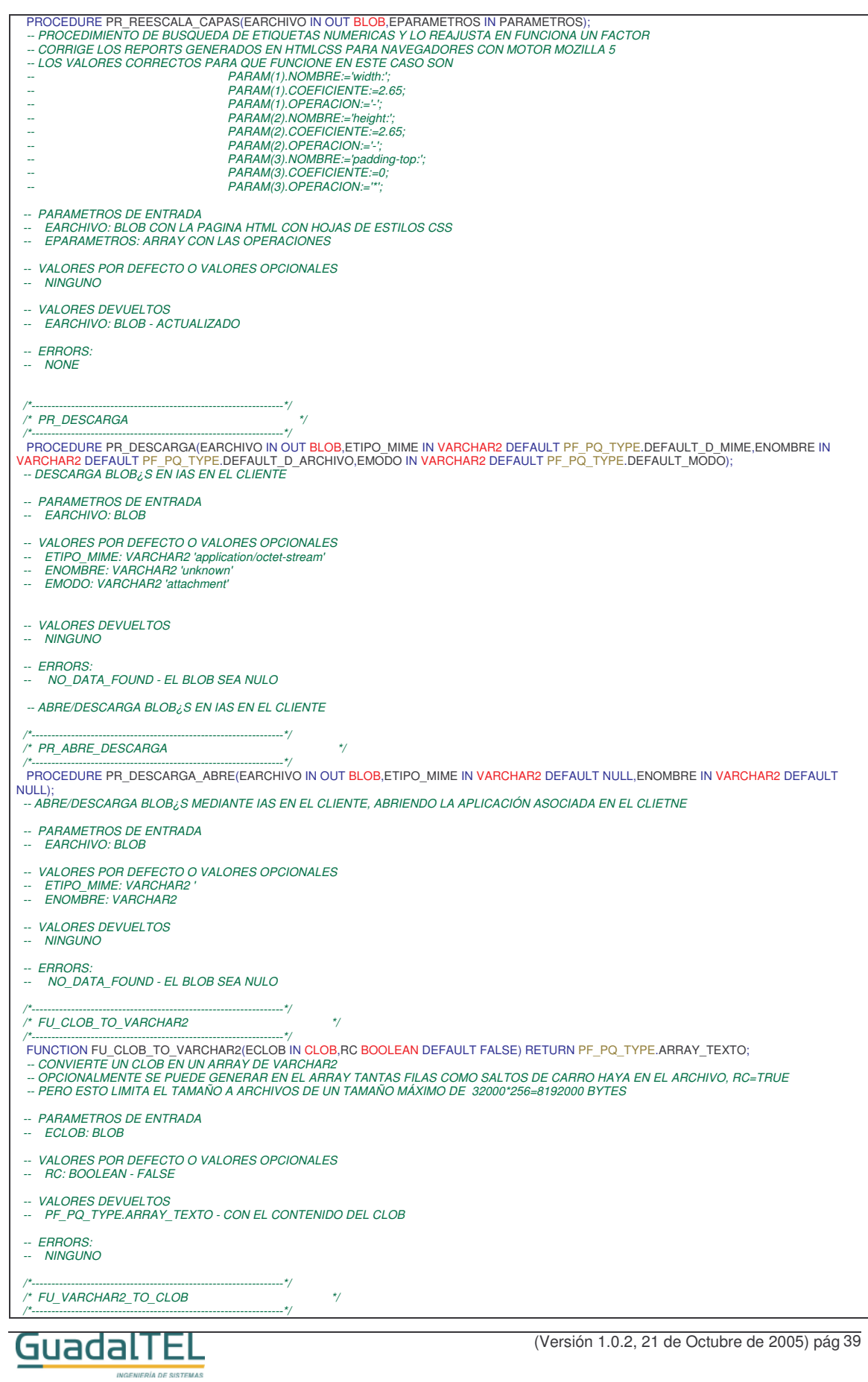

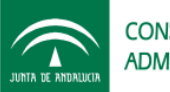

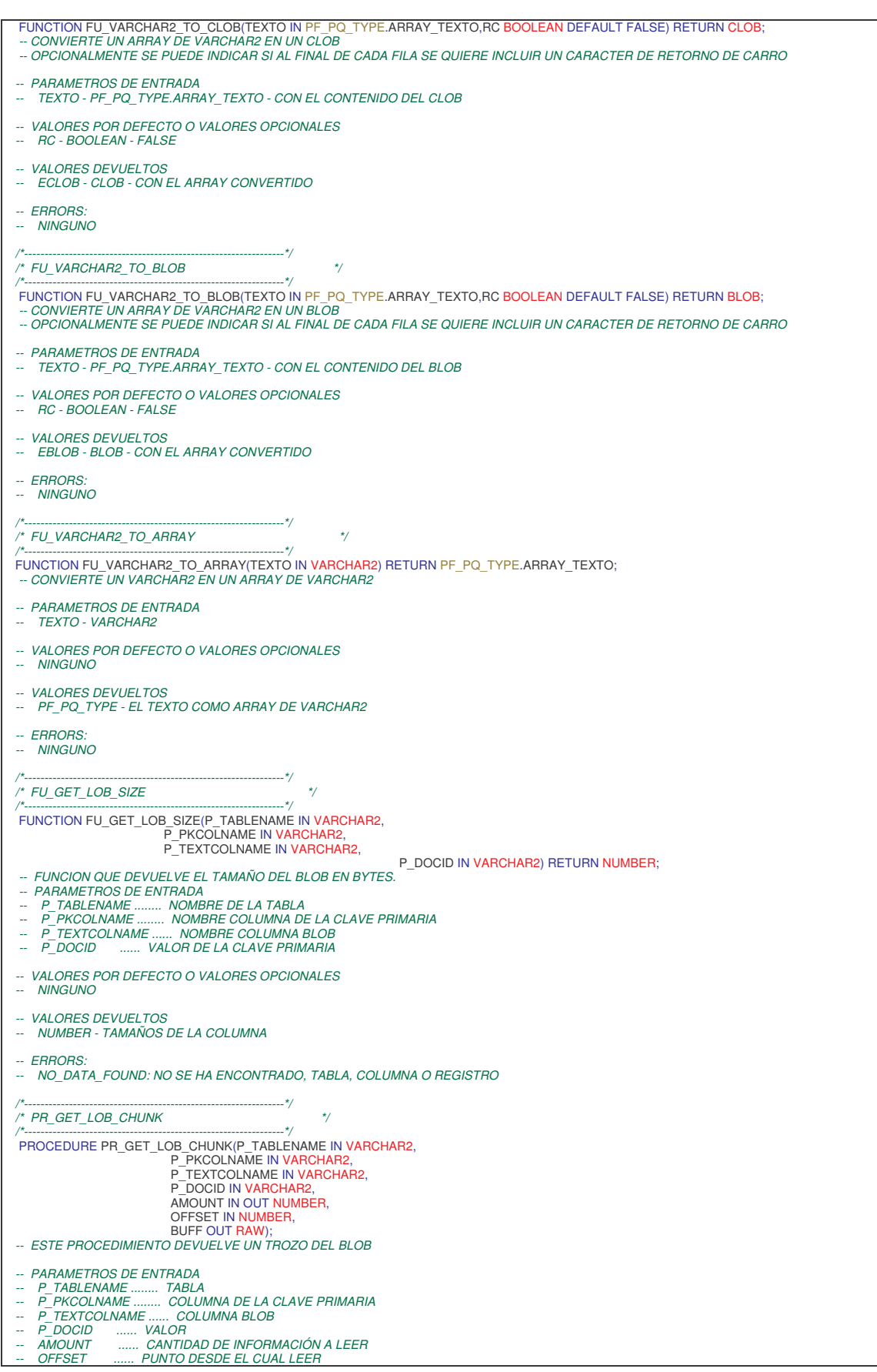

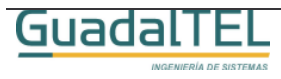

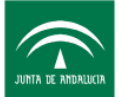

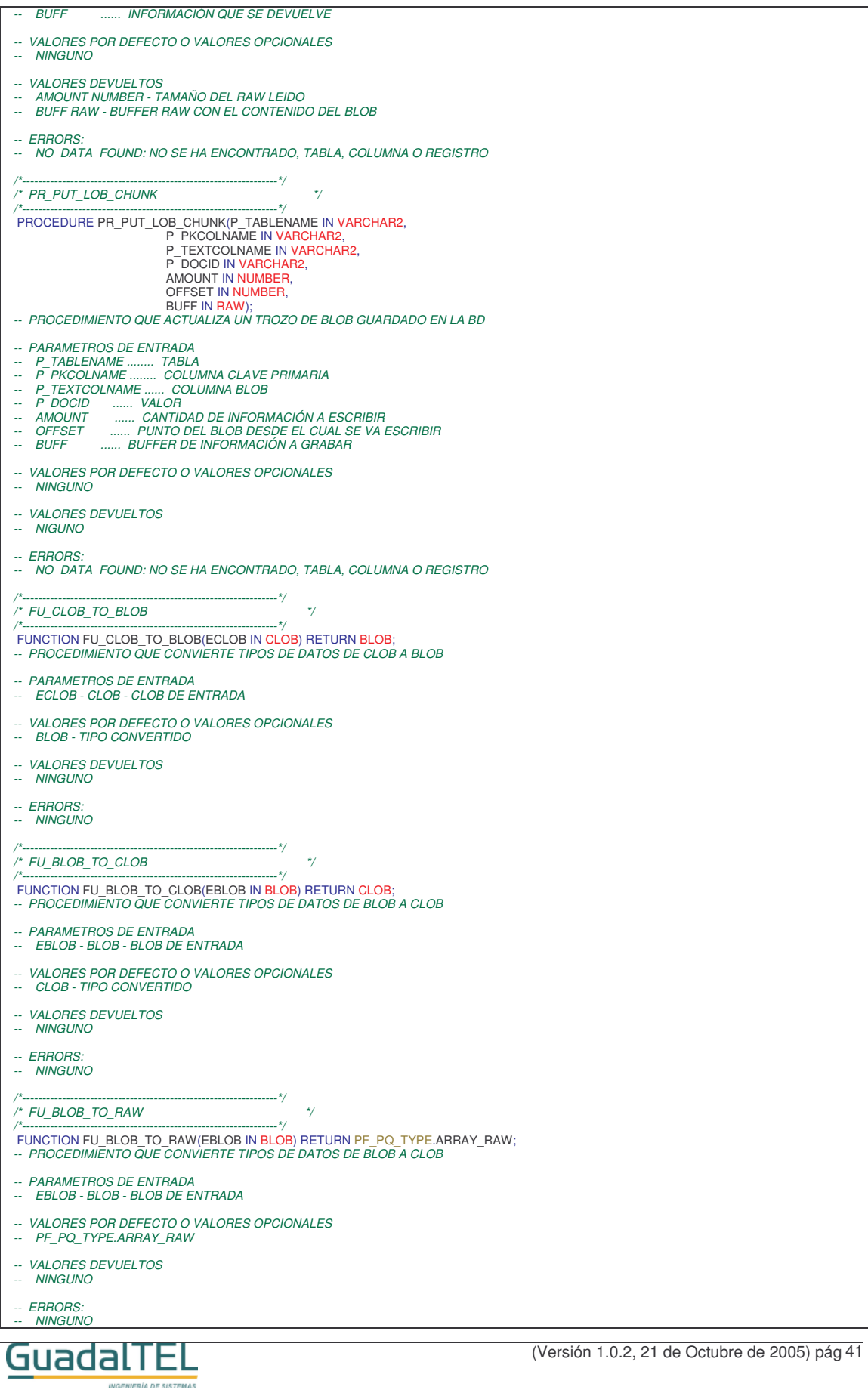

![](_page_41_Picture_1.jpeg)

![](_page_41_Picture_761.jpeg)

![](_page_41_Picture_3.jpeg)

![](_page_42_Picture_1.jpeg)

![](_page_42_Picture_917.jpeg)

![](_page_42_Picture_3.jpeg)

![](_page_43_Picture_0.jpeg)

**INGENIERÍA DE SISTEMAS** 

![](_page_43_Picture_766.jpeg)

![](_page_44_Picture_0.jpeg)

- *-- PARAMETROS DE ENTRADA*
- *-- TEXTO - PF\_PQ\_TYPE.ARRAY\_TEXTO - BUFFER DE TEXTO*
- *-- VALORES POR DEFECTO O VALORES OPCIONALES*
- *-- NINGUNO*
- *-- VALORES DEVUELTOS -- NUMBER - LONGITUD DEL BUFFER*
- *-- ERRORS:*
- *-- NINGUNO*

### **4.5 PF\_PQ\_WEB**

API de captura/lectura de direcciones web.

![](_page_44_Picture_11.jpeg)

![](_page_45_Picture_0.jpeg)

![](_page_45_Picture_520.jpeg)

![](_page_45_Picture_4.jpeg)

![](_page_46_Picture_0.jpeg)

## **5 API Servicios Web**

El Javadoc de la interfaz webservice de esta parte se puede encontrar dentro del directorio :

/kitportafirmas/documento/javadoc/

![](_page_46_Picture_5.jpeg)

![](_page_47_Picture_0.jpeg)

## **6 Historia de versiones**

![](_page_47_Picture_101.jpeg)

![](_page_47_Picture_4.jpeg)